СОГЛАСОВАНО Директор ФБУ «Томский ЦСМ» Н.В. Мурсалимова 2о23 r.  $M, \widehat{\Pi}$ 

 $\Gamma$ осударственная система обеспечения единства измерений

## КОНТРОЛЛЕРЫ ПРОГРАММИРУЕМЫЕ ЭЛСИ-ТМК

Методика поверки

псЕА.42 l 243. l02-02мп

г. Томск 2о23 г.

#### 1 ОБЩИЕ ПОЛОЖЕНИЯ

1.1 Настоящая методика поверки распространяется на контроллеры программируемые ЭЛСИ-ТМК и устанавливает порядок, методы и средства проведения их первичной и периодической поверок.

1.2 Средства измерений, используемые для проведения первичной и периодической поверки, по своим характеристикам должны быть прослеживаемы к государственным напряжения. постоянного первичным эталонам единицы электрического силы электрического тока и электрического сопротивления.

1.3 Поверяемые преобразователи должны быть прослеживаемы к:

государственному первичному эталону единицы силы постоянного электрического тока - гэт4-91, согласно документу, Государственной поверочной схеме для средств измерений силы постоянного тока в диапазоне от 1.10<sup>-16</sup> до 100 А (утверждена Приказом Росстандарта от 01.10.2018 № 2091);

государственному первичному эталону единицы электрического напряжения гэт13-2023, согласно документу, Государственной поверочной схеме для средств измерений постоянного электрического напряжения и электродвижущей силы (утверждена Приказом Росстандарта от 28.07.2023 № 1520);

государственному первичному эталону единицы электрического сопротивления - гэт14-2014, согласно документу, Государственной поверочной схеме для средств измерений электрического сопротивления постоянного и переменного тока (утверждена Приказом Росстандарта от 30.12.2019 № 3456)

1.4 Методику поверки реализуют посредством методов прямых и косвенных измерений.

1.5 Объем первичной и периодической поверок приведен в таблице 1.

1.6 Допускается проведение поверки отдельных автономных блоков из состава контроллера для меньшего числа измеряемых величин или на меньшем числе поддиапазонов измерений, установленных в описании типа, в соответствии с заявлением владельца средства измерений, с обязательным указанием информации об объеме проведенной поверки.

1.7 В тексте приняты следующие сокращения:

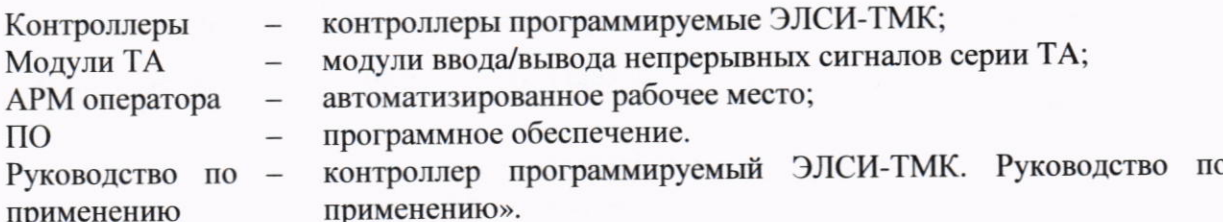

## 2 ПЕРЕЧЕНЬ ОПЕРАЦИЙ ПОВЕРКИ

При проведении поверки контроллеров должны выполняться операции, указанные в таблице 1.

Таблица 1

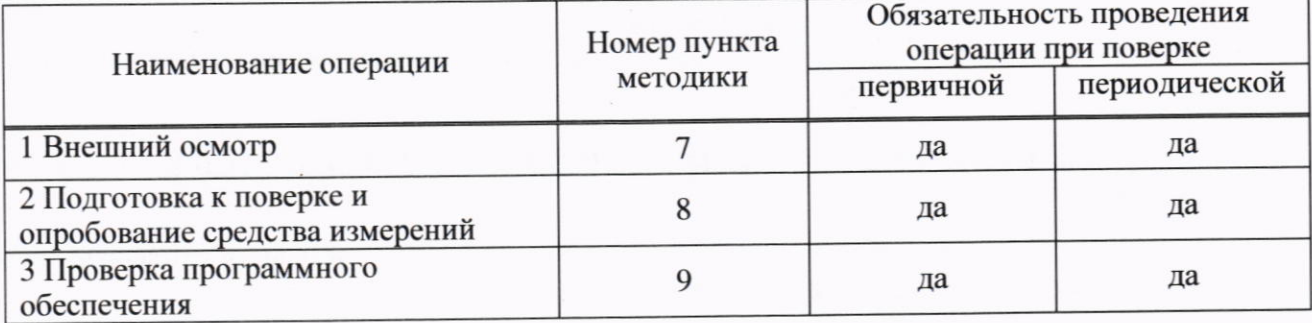

Таблица 1

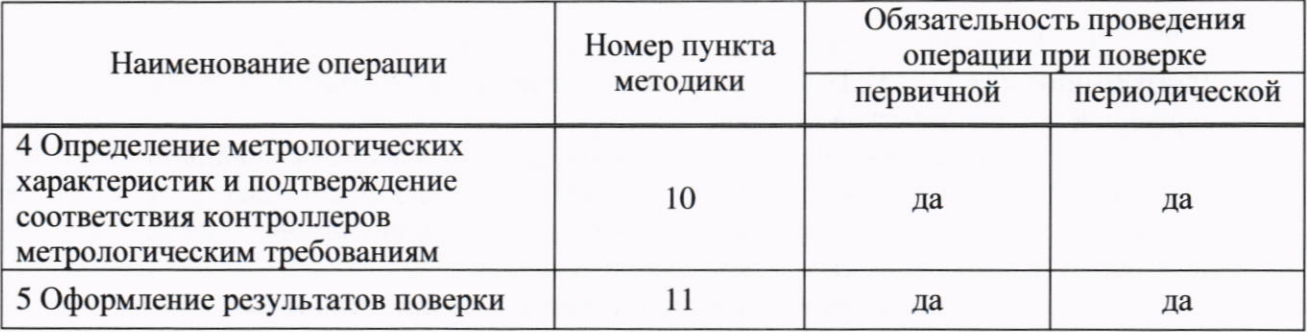

Если при проведении какой-либо операции поверки получен отрицательный результат, дальнейшую поверку прекращают.

#### 3 ТРЕБОВАНИЯ К УСЛОВИЯМ ПРОВЕДЕНИЯ ПОВЕРКИ

3.1 Поверка контроллера должна проводиться в нормальных климатических условиях со следующими параметрами:

- температура окружающего воздуха от плюс 15 до плюс 35 °С;
- относительная влажность воздуха от 45 до 85 % при указанной температуре;
- атмосферное давление от 84 до 106 кПа.

3.2 Перед проведением поверки контроллер должен быть выдержан в нормальных условиях не менее двух часов.

3.3 Напряжение питания контроллера при операциях поверки, если не указано особо, должно устанавливаться равным номинальному значению и составлять, в зависимости от варианта исполнения источника питания контроллера:

-  $(220 \pm 10)$  В переменного тока частотой  $(50 \pm 1)$  Гц;

-  $(24 \pm 1)$  В постоянного тока с максимальным уровнем пульсаций не более 50 мВ.

3.4 Потребитель, предъявляющий контроллер в поверку, должен представить (по требованию организации, проводящей поверку) руководство по эксплуатации на предъявляемый в поверку контроллер, а также настоящую методику поверки.

3.5 Перед проведением поверки необходимо изучить документы, указанные в 3.4 и требования безопасности.

3.6 Средства поверки разместить на рабочем месте и соединить согласно схемам приложения А. Выполнить соединение устройств с контуром защитного заземления с помощью предусмотренных зажимов согласно указаниям эксплуатационных документов.

3.7 Подготовить средства поверки к работе согласно указаниям эксплуатационных документов.

#### 4 ТРЕБОВАНИЯ К СПЕЦИАЛИСТАМ, ОСУЩЕСТВЛЯЮЩИМ ПОВЕРКУ

К поверке измерительных каналов модулей ввода/вывода непрерывных сигналов серии ТА 7хх контроллера допускаются лица, освоившие работу с контроллером, используемыми средствами измерений и вспомогательным оборудованием, изучившие настоящую методику поверки.

#### 5 МЕТРОЛОГИЧЕСКИЕ И ТЕХНИЧЕСКИЕ ТРЕБОВАНИЯ К СРЕДСТВАМ ПОВЕРКИ

5.1 При проведении поверки применяют основные и вспомогательные средства поверки, перечень которых приведен в таблице 2.

5.2 Допускается применять другие средства поверки с аналогичными или лучшими метрологическими характеристиками, обеспечивающие требуемую точность передачи единиц величин поверяемому преобразователю.

5.3 Все применяемые средства поверки должны быть исправны, средства измерений должны быть поверены и иметь действующий срок поверки.

Таблица 2

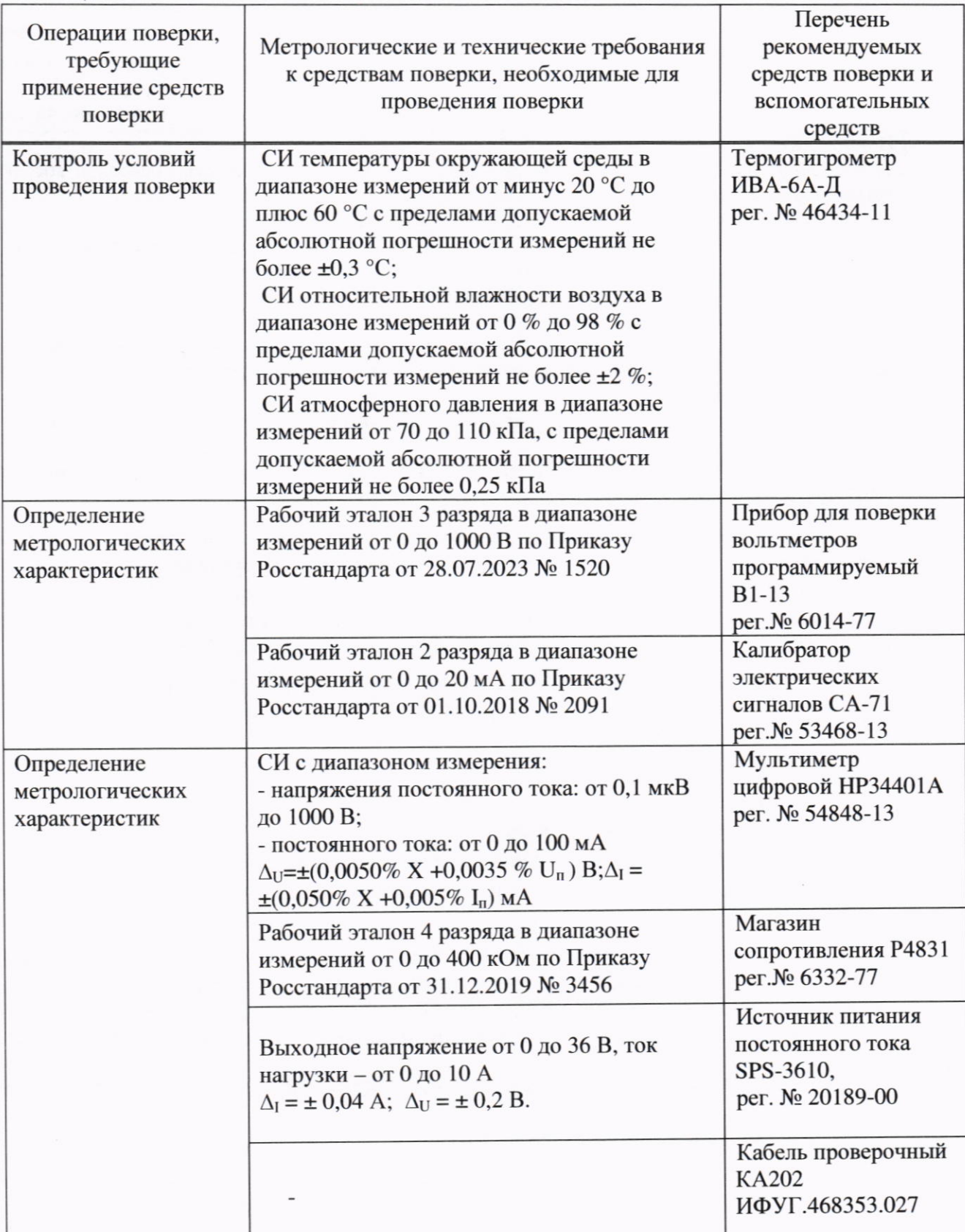

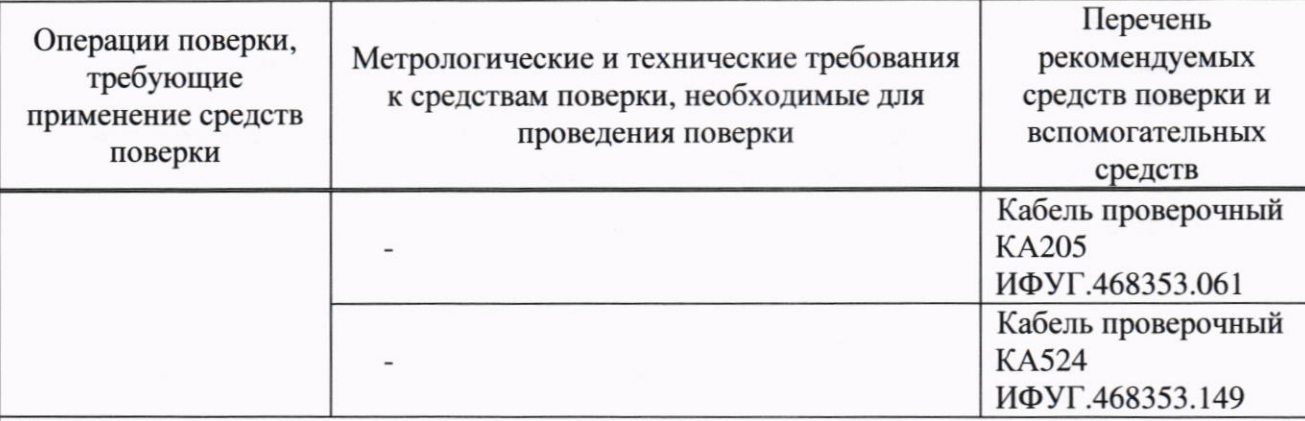

Примечания:

1) В таблице приняты следующие обозначения:  $\Delta I$  – пределы допускаемой основной абсолютной погрешности измерений (воспроизведения) силы постоянного тока, AU - пределы допускаемой абсолютной погрешности измерений (воспроизведения) напряжения постоянного тока: X - измеренное значение/100 %; Ik-установленное значение силы постоянного тока, мА; Uk-установленное значение напряжения постоянного тока В; Iв - значение тока, соответствующее верхней границе установленного поддиапазона, мА; In - предел измерений силы тока, мА; Un - предел измерений напряжения постоянного тока, В

2) Допускается применение средств измерений, не указанных в настоящей таблице, но обеспечивающих определение метрологических и технических характеристик контроллеров с требуемой точностью.

3) Последовательность выполнения испытаний, указанная в таблице, является рекомендуемой

#### 6 ТРЕБОВАНИЯ (УСЛОВИЯ) ПО ОБЕСПЕЧЕНИЮ БЕЗОПАСНОСТИ **ПРОВЕДЕНИЯ ПОВЕРКИ**

При проведении поверки необходимо соблюдать требования безопасности, предусмотренные «Правилами технической эксплуатации электроустановок потребителей», «Правилами по охране труда при эксплуатации электроустановок», ГОСТ 12.2.007.0-75, ГОСТ 12.3.019-80 и требования безопасности, указанные в технической документации на контроллер, применяемые средства измерений и вспомогательное оборудование.

Персонал, проводящий поверку должен пройти инструктаж по технике безопасности на рабочем месте и иметь группу по электробезопасности не ниже второй.

#### 7 ВНЕШНИЙ ОСМОТР

7.1 Внешним осмотром проверить:

- комплектность контроллера;

- маркировку на лицевой панели и боковых крышках модулей ТА;

- состояние корпусных деталей, зажимов внешних соединений, индикаторов режима работы.

Не допускается к дальнейшей поверке контроллер, у которого при осмотре отсутствуют, расшатаны или повреждены детали корпуса, индикаторы, внутри контроллера имеются незакрепленные части, имеются нарушения зажимов внешних соединений, наличие на них следов чрезмерного нагрева, оплавления или обугливания и прочие повреждения.

#### 8 ПОДГОТОВКА К ПОВЕРКЕ И ОПРОБОВАНИЕ СРЕДСТВА ИЗМЕРЕНИЙ

#### 8.1 Проверка сопротивления изоляции

8.1.1 Сопротивление изоляции измеряется мегаомметром с рабочим напряжением постоянного тока 500 В между всеми указанными в таблице 3 проверяемыми цепями.

8.1.2 Контроллер считается выдержавшим проверку, если измеренное значение

сопротивления изоляции не менее 40 МОм.

#### Таблина 3

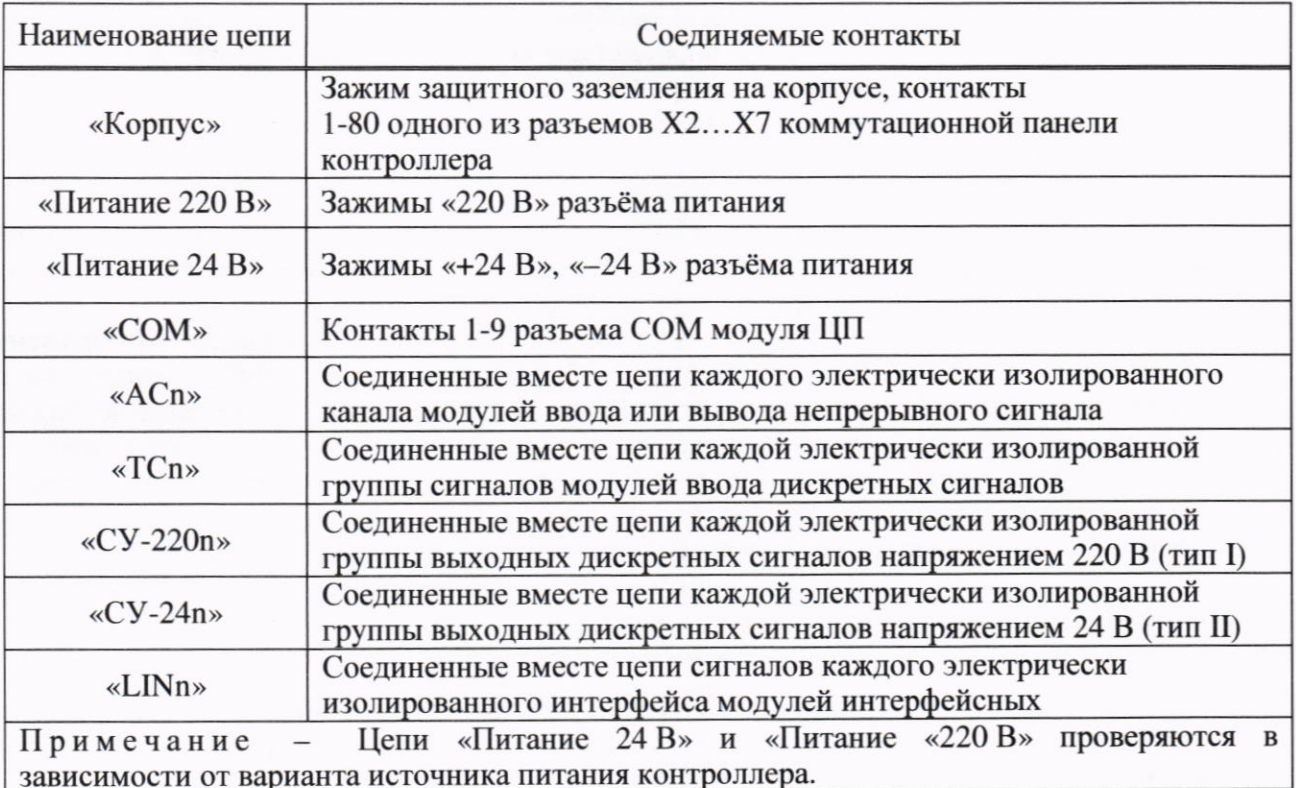

#### 8.2 Опробование

8.2.1 Подключить питание контроллера в соответствии с маркировкой на модуле TP 71x.

8.2.2 Включить тумблер «СЕТЬ» на модуле ТР 71х контроллера. На лицевой панели должен засветиться индикатор «+24 В».

8.2.3 Через (50 - 70) с на модулях контроллера индикаторы красного цвета свечения должны погаснуть и установиться индикация, соответствующая рабочему режиму. Убедиться в отсутствии отказавших модулей (на модулях не должны светиться индикаторы красного цвета). Если программное обеспечение не установлено или имеются отказавшие модули, контроллер поверке не подлежит.

8.2.4 После инициализации индикатор «Р» модулей ТА 712, ТА 715, ТА 716, ТА 717, ТА 734, ТА 713 и ТА 714 должен засветиться зелёным цветом. Индикатор «С» (жёлтого цвета свечения) должен светиться не реже одного раза в минуту на время от 0,5 до 8,0 секунд (время может изменяться в зависимости от параметров конфигурации), индикатор зелёного цвета свечения модулей ТА 715 при этом гаснет. Для модулей ТА 713 и ТА 714 индикаторы режима входов и выходов 1... N на время инициализации должны быть погашены. После инициализации на лицевой панели должны засветиться индикаторы режима каналов измерения и формирования «INn» и «OUTn». Цвет свечения индикаторов - зелёный или жёлтый.

8.2.5 Поверяемый контроллер и средства поверки после включения в сеть должны быть прогреты в течение времени, указанного в эксплуатационной документации.

#### 9 ПРОВЕРКА ПРОГРАММНОГО ОБЕСПЕЧЕНИЯ

9.1 Подтверждение соответствия программного обеспечения функциональных модулей ТА контроллера

9.1.1 Методика загрузки тестовых проектов и работы с ними

9.1.1.1 Проверку проводят в системе CodeSys. Процесс установки и запуск ПО для

программирования контроллера описан в руководстве по эксплуатации. Порядок проведения проверок состоит в следующем:

- запуск системы разработки «CodeSys»;

- чтение заранее созданного проекта для выполнения необходимой проверки;

- установка соединения с контроллером;

- загрузка проекта в контроллер;

- запуск задачи.

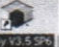

9.1.1.2 С помощью ярлыка **Велика Рабочем** столе запустить систему разработки «CodeSys». В появившемся окне стартовой страницы «Открыть файл проекта...» открыть соответствующий конфигурации контроллера проект.

9.1.1.3 Открыть закладку данных контроллера в области отображения  $\mathbf{H}$ конфигурирования настроек контроллера, дважды нажав левую кнопку «мыши» на имени контроллера (Device) в дереве устройств. На закладке Установки соединения нажать кнопку Scan network... для получения списка доступных устройств. В появившемся окне «Выбор устройства» в списке устройств шлюза выделить контроллер с нужным идентификатором. Проверить правильность выбора нажав на «Wink» в окне выбора устройства, при этом на модуле ТС 7хх выбранного контроллера будет мигать индикация «РЕЗЕРВНЫЙ».

9.1.1.4 Подключиться к контроллеру, нажав клавиши [Alt]+[F8]. На вопрос о загрузке задачи в контроллер следует нажать кнопку «Yes».

9.1.1.5 Для запуска программы в контроллере следует нажать клавишу [F5]. **BAITYCK** Признаком того, что программа запущена, служит обозначение в строке статуса CoDeSys. При успешном запуске программы контроллер переходит в online-режим и запускается процесс мониторинга, при котором:

- индикация модулей соответствует рабочему режиму (см. разделы индикации соответствующего модуля):

- данные модулей обновляются с заданным периодом;

- в окне редактора POU и на закладках Редактор параметров, Соотнесение входов/выходов отображаются текущие значения переменных.

9.1.1.6 Проверка уровня защиты программного обеспечения модуля ТА 713

9.1.1.6.1 При проверке защиты ПО от преднамеренных изменений проверяют возможность несанционированной модификации, загрузки, считывания из памяти, удаления и иных преднамеренных изменений метрологически значащей части ПО и измерительной информации.

9.1.1.6.2 Загрузить в контроллер конфигурацию, содержащую модуль ТА 713.

9.1.1.6.3 В дереве устройств выделить имя модуля ТА 713, при этом в области просмотра и конфигурирования появится закладка с именем выбранного модуля. Закладка данных модуля включает несколько встроенных вкладок:

- Редактор параметров;

- Соотнесение входов/выходов;

- Состояние;

- Информация.

Примечание - Подробное описание работы с системой CodeSys приведено в руководстве по применению.

9.1.1.4 В системе CodeSys для модуля ТА 713 открыть вкладку «Редактор параметров», как показано на рисунке 1.

9.1.1.6.5 Во вкладке «Редактор параметров» отображаются следующие параметры модуля:

- Информация модуля;

- Системные параметры модуля;

- Конфигурационные параметры модуля.

9.1.1.6.6 Проверить, что отсутствует возможность изменения данных во вкладке «Редактор параметров» (параметры конфигурации, идентификационные данные ПО и модуля и т.д.).

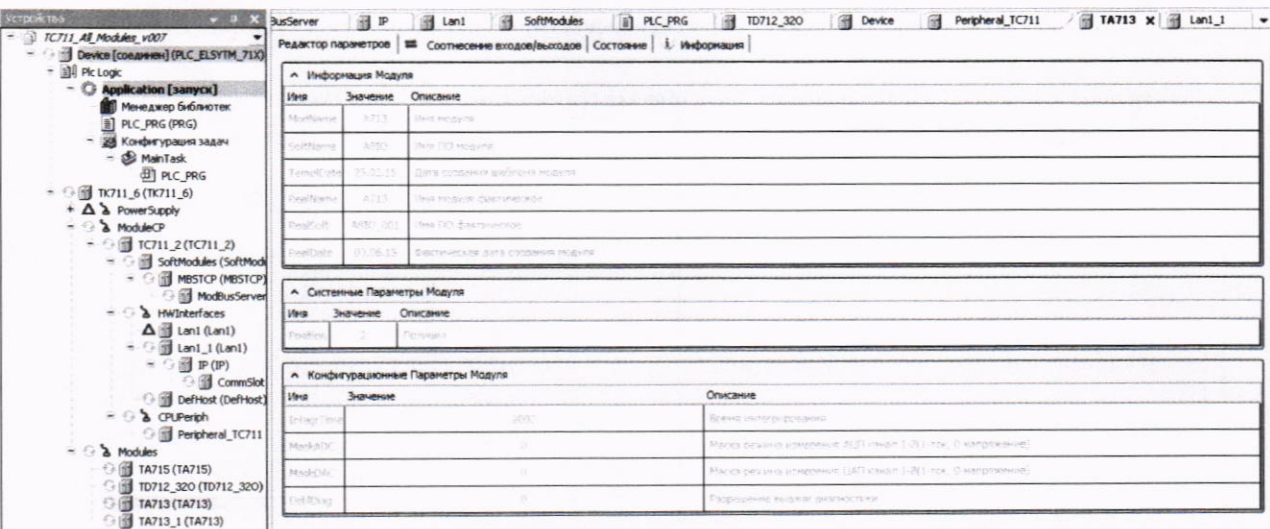

Рисунок 1 - Вид окна вкладки «Редактор параметров» системы CodeSys модуля ТА 713

9.1.1.6.7 Переключиться на вкладку «Соотнесение входов/выходов», как показано на рисунке 2.

| $-$ 1 $TC711$ All Modules v007                                                                           | Редактор паранетров    |             |                     | ща Соотнесение входов/выходов Состояние   1. Информация |                             |         |                                                      |
|----------------------------------------------------------------------------------------------------|------------------------|-------------|---------------------|---------------------------------------------------------|-----------------------------|---------|------------------------------------------------------|
| Device [congresser] (PLC_ELSYTM_71X)                                                                     | Каналья                |             |                     |                                                         |                             |         |                                                      |
| - 副 Plc Logic                                                                                            | Перененная             | Соотнесение | Канал               | Tim<br>Адрес                                            | Текущее значение Подго      | Единица | Описание                                             |
| - © Application [sanyck]                                                                                 | - CultoutSignals       |             |                     |                                                         |                             |         |                                                      |
| Менеджер библиотек                                                                                       | ** Application.PLC PR  | $\cdot$     | Out 1               | <b>NOD</b>                                              |                             |         | Эначение 1 выхода (ток-икА, Напряжение-иВ)           |
| PLC PRG (PRG)                                                                                            |                        |             | control             | %OB BYTE                                                | $\theta$                    |         | Управление                                           |
| 25 Конфигурация задач<br>MainTask                                                                        | ۰.                     |             | value               | %00 REAL                                                | $\theta$                    |         | Значение сигнала                                     |
| <b>图 PLC PRG</b>                                                                                         | ٠,                     |             | status              | <b>KGB USINT</b>                                        | $\theta$                    |         | Статус отнала                                        |
|                                                                                                    |                        |             | tytime              | <b>NOD</b>                                              |                             |         | Метка времени сигнала                                |
| TK711 6 (TK711 6)<br>$+$ $\Delta$ $\lambda$ PowerSupply                                                  |                        |             | seconds             |                                                         | %60 DATE DT#1972-3-29-0:0:0 |         | Количество секунд с 1 января 00:00 1970 года (тип D. |
| $ \rightarrow$ ModuleCP                                                                                  |                        |             | microsec.           | %GD UDINT                                               | $\theta$                    |         | Количество никросекунд от начала секунды             |
|                                                                                                    | ** Application.PLC_PR  |             | Out 2               | %00                                                     |                             |         | Значение 2 выхода (ток-икА, Напряжение-мВ)           |
| $ \odot$ $\cdots$ TC711_2 (TC711_2)<br>- Fill SoftModules (SoftModu                                      | ** Application.PLC_PR  |             | $O$ ut $3$          | <b>MOD</b>                                              |                             |         | Значение 3 выхода (ток-нкА, Напряжение-нВ)           |
| - 3 MBSTCP (MBSTCP)                                                                                      | * Application.PLC_PR   |             | $0x +$              | <b>NOD</b>                                              |                             |         | Значение 4 выхода (ток-нкА, Напряжение-нВ)           |
|                                                                                                    | ** Application.PLC_PR  |             | Out 5               | <b>NOD</b>                                              |                             |         | Значение 5 выхода (ток-нкА, Напряжение-нВ)           |
| ModBusServer                                                                                             | Application.PLC PR     |             | Out 6               | %00                                                     |                             |         | Значение 6 выхода (ток-нкА, Напряжение-нВ)           |
| - A HWInterfaces                                                                                         | ** Application.PLC_PR  |             | Out 7               | %00                                                     |                             |         | Значение 7 выхода (ток-нкА, Напряжение-нВ)           |
| $\Delta$   Lan1 (Lan1)                                                                                   | * Application.PLC_PR   |             | Out 8               | %00                                                     |                             |         | Значение 8 выхода (ток-нкА, Напряжение-нВ)           |
| $\frac{1}{2}$ (and 1 (Land)                                                                              | - InputSignals         |             |                     |                                                         |                             |         |                                                      |
| $=$ $\frac{1}{2}$ $\mathbb{P}(\mathbb{P})$                                                               | ** Application.PLC_PR  | ٠,          | SigADC_1            | WID                                                     |                             |         | Эначение 1 входа (ток-нкА, Напряжение-нВ)            |
| G & CommSlot                                                                                             | ٠                      |             | control             | %B BYTE                                                 | $\overline{2}$              |         | Управление                                           |
| DefHost (DefHost)                                                                                        |                        |             | vake                | <b>WID</b> <sub>ry</sub> REAL                           | 4999.43164                  |         | Значение сигнала                                     |
| $ \lambda$ CPLPerion                                                                                     |                        |             | status              | %IB USINT                                               | $\theta$                    |         | Статус сигнала                                       |
| <b>Elli Peripheral TC711</b>                                                                             |                        |             | tytime              | $H$ <sub>HD</sub>                                       |                             |         | Метка времени сигнала                                |
| $ \lambda$ Modules<br>□ TA715 (TA715)<br>10712 320 (TD712 320)<br>□ TA713 (TA713)<br>○ 图 TA713_1 (TA713) | ** Application.PLC_PR  | ٠,          | SigADC_2            | <b>KJD</b>                                              |                             |         | Значение 2 входа (ток-нкА, Напряжение-нВ)            |
|                                                                                                    | ** Application.PLC PR  |             | SigADC_3            | $H_{\text{H}}$                                          |                             |         | Значение 3 входа (ток-икА, Напряжение-иВ)            |
|                                                                                                    | ** Application.PLC_PR  |             | SigADC <sub>4</sub> | $H_{\text{H}}$                                          |                             |         | Значение 4 входа (ток-нкА, Напряжение-нВ)            |
|                                                                                                    | ** Application.PLC_PR  |             | SigADC <sub>5</sub> | 4.10                                                    |                             |         | Значение 5 входа (ток-икА, Напряжение-иВ)            |
|                                                                                                    | ** Application.PLC PR  | ٠,          | SigADC <sub>6</sub> | $H$ <sub>10</sub>                                       |                             |         | Значение 6 входа (ток-нкА, Напряжение-нВ)            |
|                                                                                                    | ** Application.PLC_PR  | ٠,          | SigADC_7            | W                                                       |                             |         | Значение 7 входа (ток-нкА, Напряжение-нВ)            |
|                                                                                                    | ** Application.PLC_PR  |             | SigADC 8            | $H_{\text{H}}(n)$                                       |                             |         | Эначение 8 входа (ток-нкА, Напряжение нВ)            |
|                                                                                                    | ** Application.PLC_PR  |             | SigDAC <sub>1</sub> | $W$ <sub>10</sub>                                       |                             |         | Значение 1 выхода (ток-нкА, Напряжение нВ)           |
|                                                                                                    | ** Application.PLC_PR  | ٠,          | SigDAC_2            | W                                                       |                             |         | Эначение 2 выхода (ток-нкА, Напряжение-нВ)           |
|                                                                                                    | ** Application.PLC_PR  | ۰,          | SigDAC <sub>3</sub> | WID                                                     |                             |         | Значение 3 выхода (ток-икА, Напряжение-мВ)           |
|                                                                                                    | ** Application.PLC PR  |             | SigDAC <sub>4</sub> | $H_{\text{H}}$                                          |                             |         | Значение 4 выхода (ток-нкА, Напряжение-нВ)           |
|                                                                                                    | ** Application.PLC_PR  |             | SigDAC <sub>5</sub> | <b>MJD</b>                                              |                             |         | Значение 5 выхода (ток-ниА, Напряжение-нВ)           |
|                                                                                                    | + 4 Application.PLC PR |             | SigDAC <sub>6</sub> | W                                                       |                             |         | Значение 6 выхода (ток-нкА, Напряжение нВ)           |

Рисунок 2 - Вид окна вкладки «Соотнесение входов/выходов» системы CodeSys **МОДУЛЯ ТА 713** 

9.1.1.6.8 Сигналы SigADC\_1... SigADC\_8 - это результат измерений. Запись измеренных аналоговых значений сигналов (поставка их в базу контроллера) производится модулем. Проверить, что отсутствует возможность изменения измеренных значений.

9.1.1.6.9 Сигналы SigDAC\_1... SigDAC\_8 - это значения, выданные в ЦАП по 8-ми каналам при формировании сигналов. Влияния на метрологические характеристики модуля эти сигналы не оказывают и проверке не подлежат.

9.1.1.7 Проверка идентификационных данных ПО модуля ТА 713

9.1.1.7.1 Проверка идентификационных данных ПО модуля ТА 713 осуществляется сравнением в поле «Информация модуля » вкладки «Редактор параметров»:

- идентификационного наименования ПО со значением строки «Имя ПО модуля»;
- номера версии ПО (таблица 4) со значением строки «Имя ПО фактическое».

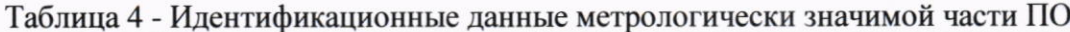

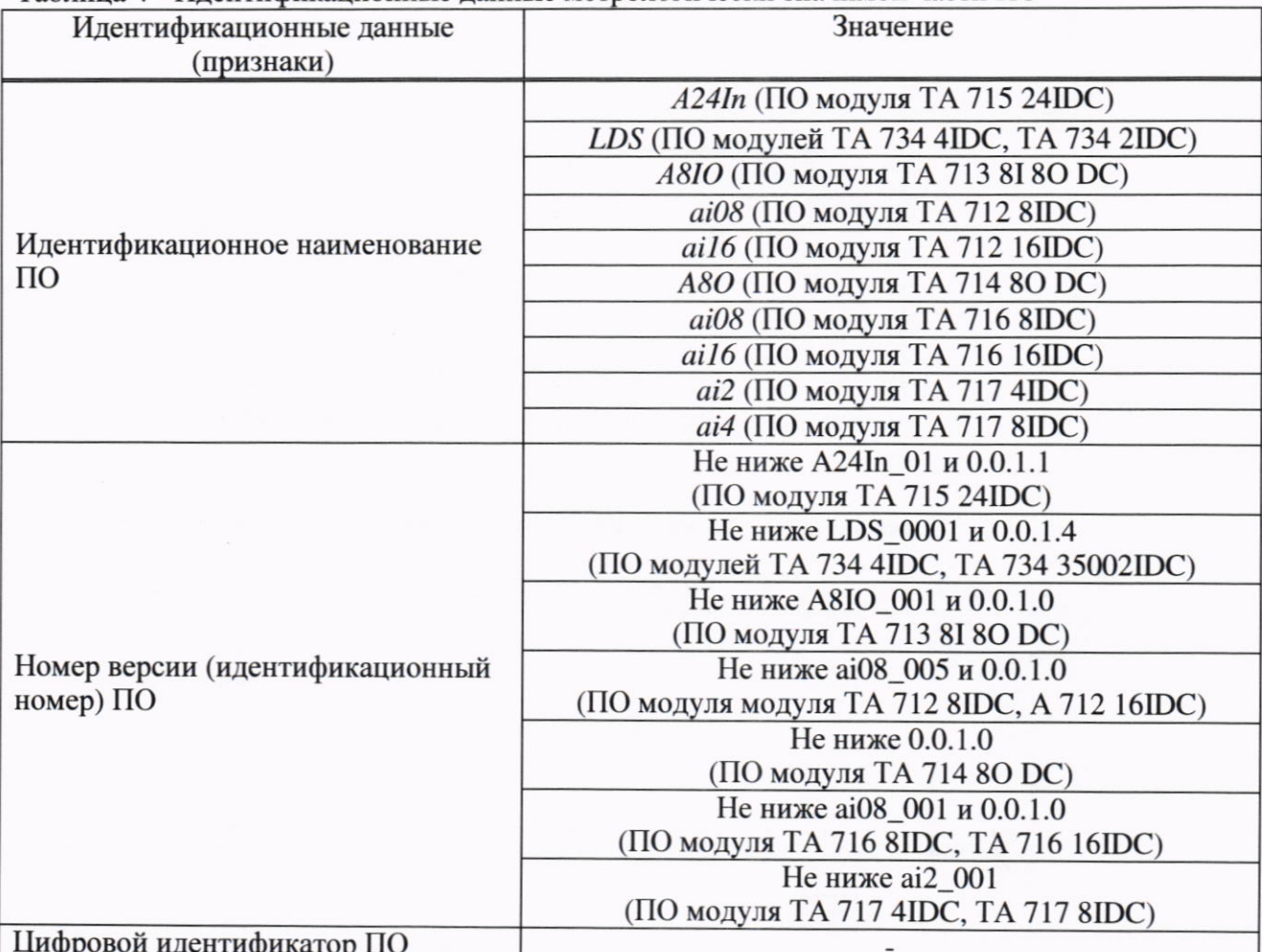

Результат проверки положительный, если идентификационные данные ПО модуля совпадают с указанными в таблице 4.

9.1.1.7.2 Проверка идентификационных данных и уровня защиты программного обеспечения модуля ТА 715.

9.1.1.8 Проверка уровня защиты программного обеспечения модуля ТА 715.

9.1.1.8.1 Загрузить в контроллер конфигурацию, содержащую модуль (модули) TA 715.

9.1.1.8.2 В дереве устройств выделить имя модуля ТА 715.

9.1.1.8.3 В системе CodeSys для модуля ТА 715 открыть вкладку «Редактор параметров», как показано на рисунке 3.

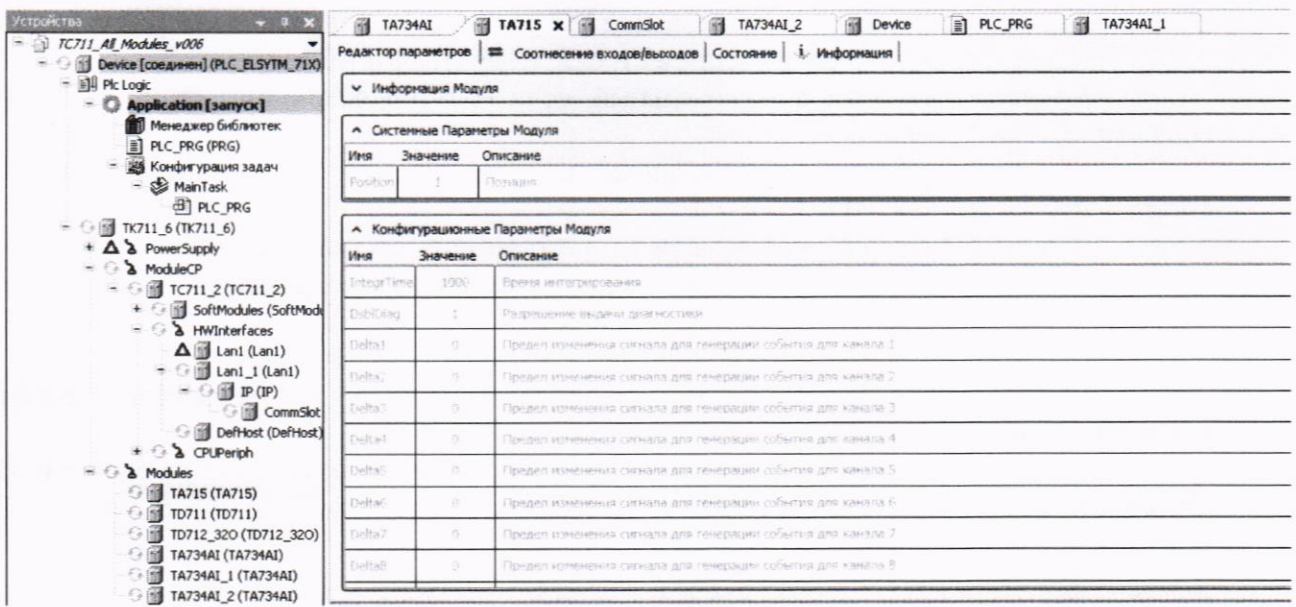

Рисунок 3 - Вид окна вкладки «Редактор параметров» системы CodeSys модуля ТА 715

9.1.1.8.4 Проверить, что отсутствует возможность изменения данных во вкладке «Редактор параметров» (параметры конфигурации, идентификационные данные ПО и модуля и т.д.).

9.1.1.8.5 Переключиться на вкладку «Соотнесение входов/выходов», как показано на рисунке 4.

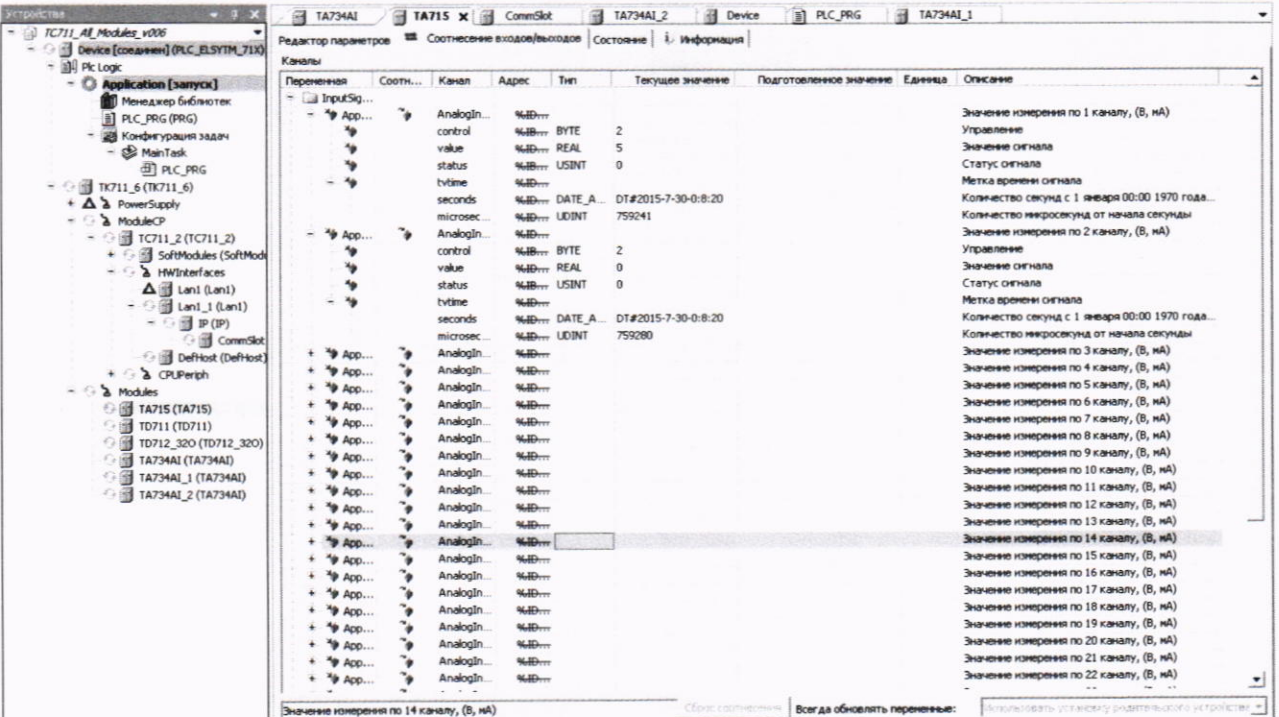

Рисунок 4 - Вид окна вкладки «Соотнесение входов/выходов» системы CodeSys модуля TA 715

9.1.1.8.6 Сигналы AnalogIn1... AnalogIn24 - это результат измерений. Запись измеренных аналоговых значений сигналов (поставка их в базу контроллера) производится модулем. Проверить, что отсутствует возможность изменения измеренных значений.

9.1.1.9 Проверка идентификационных данных ПО модуля ТА 715

9.1.1.9.1 Проверка идентификационных данных ПО модуля ТА 715 осуществляется сравнением в поле «Информация модуля » вкладки «Редактор параметров»:

- идентификационного наименования ПО со значением строки «Имя ПО модуля»;

- номера версии ПО со значением строки «Имя ПО фактическое».

Результат проверки положительный, если идентификационные данные ПО модуля совпадают с указанными в таблице 4.

9.1.1.10 Проверка идентификационных данных и уровня защиты программного обеспечения модуля ТА 734.

9.1.1.10.1 Проверка уровня защиты программного обеспечения модуля ТА 734.

9.1.1.10.1.1 Загрузить в контроллер конфигурацию, содержащую модуль (модули) TA 734.

9.1.1.10.1.2 В дереве устройств выделить имя модуля ТА 734.

9.1.1.10.3 В системе CodeSys открыть для модуля ТА 734 «Редактор параметров», как показано на рисунке 5.

9.1.1.10.1.4 Проверить, что отсутствует возможность изменения данных во вкладке «Редактор параметров» (параметры конфигурации, идентификационные данные ПО и модуля и т.д.).

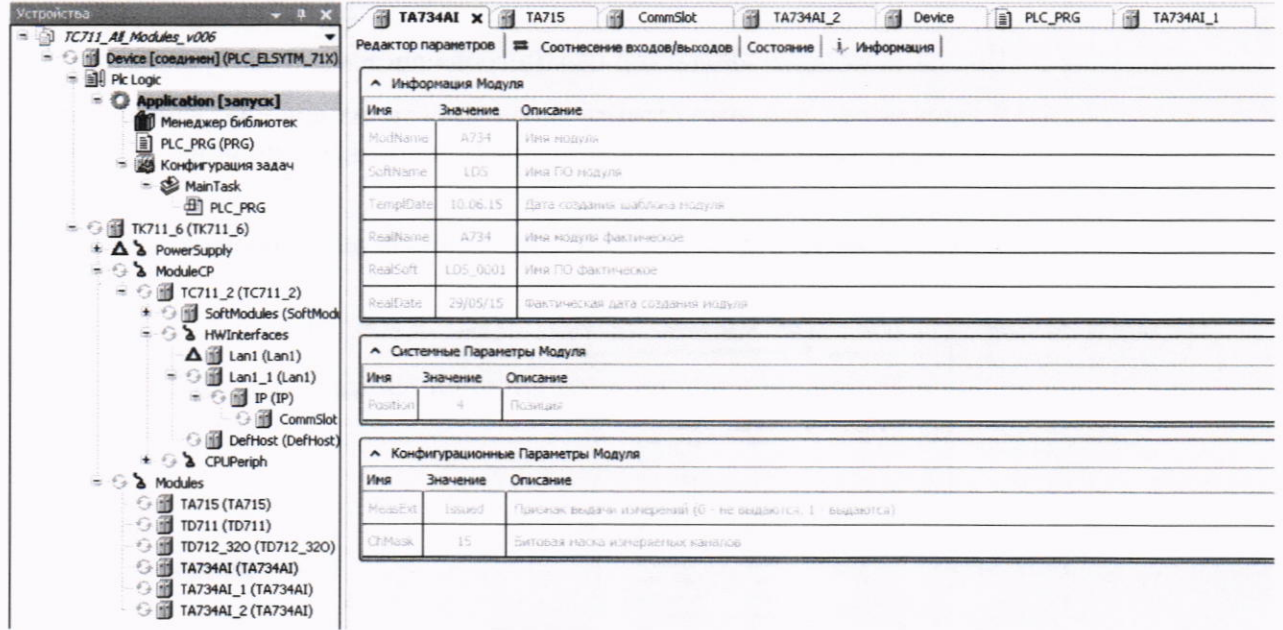

Рисунок 5 - Вид окна вкладки «Редактор параметров» программы CodeSys модуля ТА 734

9.1.1.10.1.5 Переключиться на вкладку «Соотнесение входов/выходов», как показано на рисунке 6.

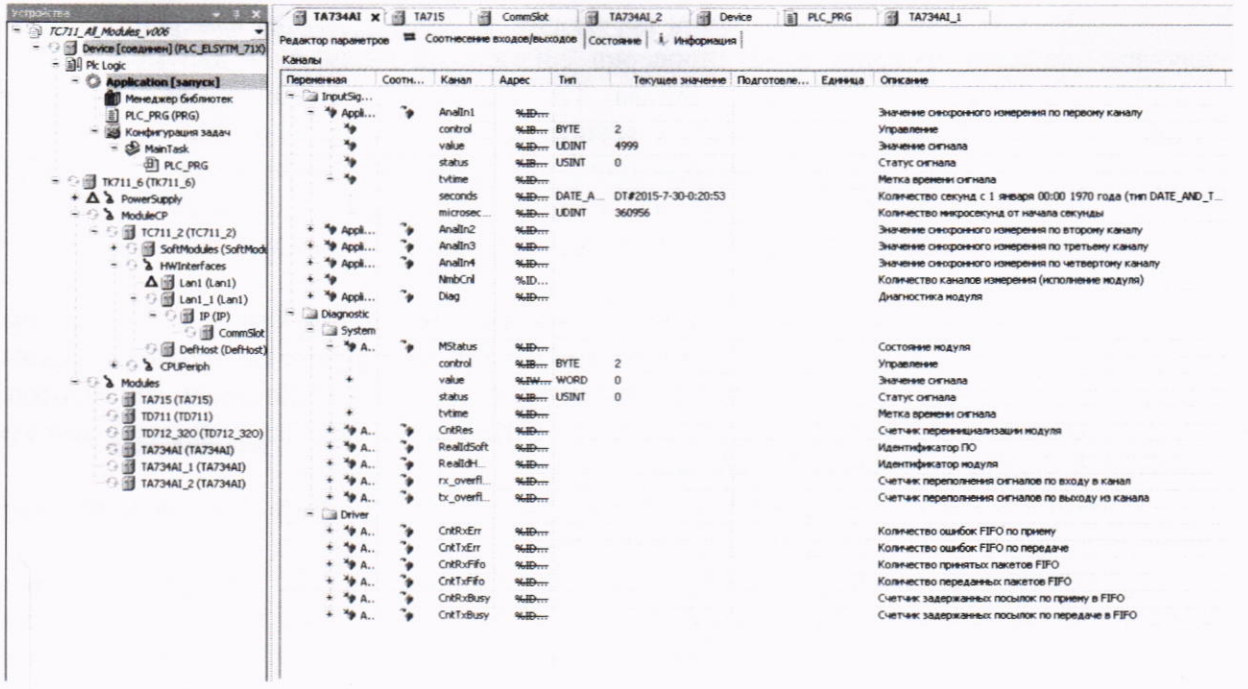

Рисунок 6 - Вид окна вкладки «Соотнесение входов/выходов» системы CodeSys модуля TA 734

9.1.1.10.1.6 Сигналы AnalIn1... AnalIn4 - это результат измерений. Запись измеренных аналоговых значений сигналов (поставка их в базу контроллера) производится модулем. Проверить, что отсутствует возможность изменения измеренных значений.

9.1.1.11 Проверка идентификационных данных ПО модуля ТА 734

9.1.1.11.1 Проверка идентификационных данных ПО модуля ТА 734 осуществляется сравнением в поле «Информация модуля » вкладки «Редактор параметров»:

- идентификационного наименования ПО (таблица 4) со значением строки «Имя ПО модуля»;

- номера версии ПО (таблица 4) со значением строки «Имя ПО фактическое».

9.1.1.11.2 Результат проверки положительный, если идентификационные данные модуля совпадают с указанными в таблице 4, возможность влиять на метрологические параметры модуля, в том числе на калибровочные коэффициенты отсутствует.

9.1.1.12 Аналогично проверяют идентификационные данные ПО для модулей: TA 712, TA 714, TA 716, TA 717.

Результат проверки положительный, если идентификационные данные ПО модуля совпадают с указанными в таблице 4.

#### 10 ОПРЕДЕЛЕНИЕ МЕТРОЛОГИЧЕСКИХ ХАРАКТЕРИСТИК

# 10.1 Проверка диапазона и погрешности измерений напряжения постоянного

#### тока

10.1.1 Проверку диапазона и погрешности измерений напряжения постоянного тока проводят по приведенной ниже методике для всех для всех входов измерения непрерывных входных сигналов в проверяемых точках:

- минус 10 В (для ТА 712, ТА 716 не проверяется);
- минус 5 В (для ТА 712, ТА 716 не проверяется);
- $0 B$ ;
- $-$  плюс 5 В;
- $-$  плюс 10 В.

10.1.2 Установить при помощи перемычек на модуле режим измерения напряжения для всех каналов. Собрать схему проверки согласно рисунку А.1- для модулей ТА 715, ТА 713, ТА 712, ТА 716. Для модуля ТА 713 (с подключением входов измерения напряжения). Для модулей ТА 712 в режиме измерения тока установить на магазине сопротивлений значение 100 Ом и подключить параллельно токовому выходу калибратора. Для установки перемычек открутить два винта крепления лицевой панели проверяемого модуля и снять лицевую панель. После установки перемычек лицевую панель установить на прежнее место.

10.1.3 Подключить выход прибора для поверки вольтметров программируемого В1-13 (калибратора) на вход проверяемого измерительного канала контроллера. Произвести прогрев калибратора в соответствии с требованиями его эксплуатационных документов.

10.1.4 Подать напряжение питания на контроллер, выдержать время 2 минуты для начальной инициализации и прогрева контроллера.

10.1.5 В тестовом проекте (в системе CoDeSys) выбрать измеряемый модуль и перейти на закладку "Соотнесение входов/выходов".

10.1.6 Установить на калибраторе значение напряжения U<sub>3</sub>, равное минус 10 В (первая проверяемая точка). На выбранной закладке (в системе CoDeSys) "Соотнесение входов/выходов" проверить полученные значения величины измеренного сигнала проверяемого канала в течение времени, для модуля ТА 713 - не более 6 с; для модулей ТА 712, ТА 715, ТА 734 - не более 10 с. За значение  $U_{H3M}$  принять значение измеренного сигнала с наибольшим отклонением от проверяемой точки.

10.1.7 Рассчитать значение основной приведенной погрешности измерений напряжения постоянного тока по формуле (1).

$$
\delta_0 = \frac{100 \cdot (U_{H3M} - U_3)}{D_H},\tag{1}
$$

где

значение основной приведенной погрешности измерений напряжения  $\delta_0$ постоянного тока, %;

 $U_{H3M}$ измеренное значение напряжения входного сигнала, В;

 $U_{\alpha}$ заданное значение напряжения входного сигнала, соответствующее проверяемой точке, В;

 $D_U$ значение диапазона измерений напряжения постоянного тока, равное:  $\overline{\phantom{0}}$ 

- для модулей ТА 715, ТА 713 - 20 В

- для модулей ТА 712, ТА 716 - 10 В.

 $10.1.8$  Провести проверку основной приведенной погрешности измерений напряжения постоянного тока для остальных проверяемых точек.

10.1.9 Провести проверку основной приведенной погрешность для остальных входов измерения непрерывных сигналов контроллера.

10.1.10 Результат проверки положительный, если определенное значение основной приведенной погрешности измерений напряжения постоянного тока во всех проверяемых точках, включая границы диапазона входного сигнала, для всех входов измерения непрерывных сигналов контроллера для нормальных условий не превысило значения, приведенного в таблице 5.

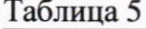

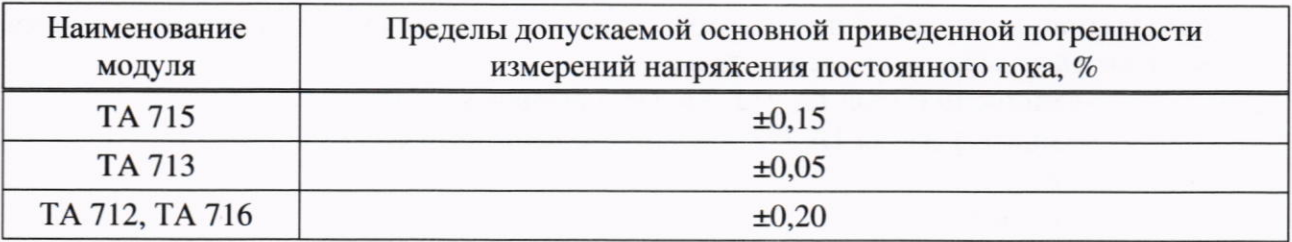

#### 10.2 Проверка диапазона и погрешности измерений силы постоянного тока

10.2.1 Проверку диапазона и погрешности измерений силы постоянного тока проводят для всех входов измерений непрерывных входных сигналов в проверяемых точках, указанных в таблице 6 по приведенной ниже методике.

Таблица 6 - Проверяемые точки и диапазоны для основной приведенной погрешности измерений постоянного тока

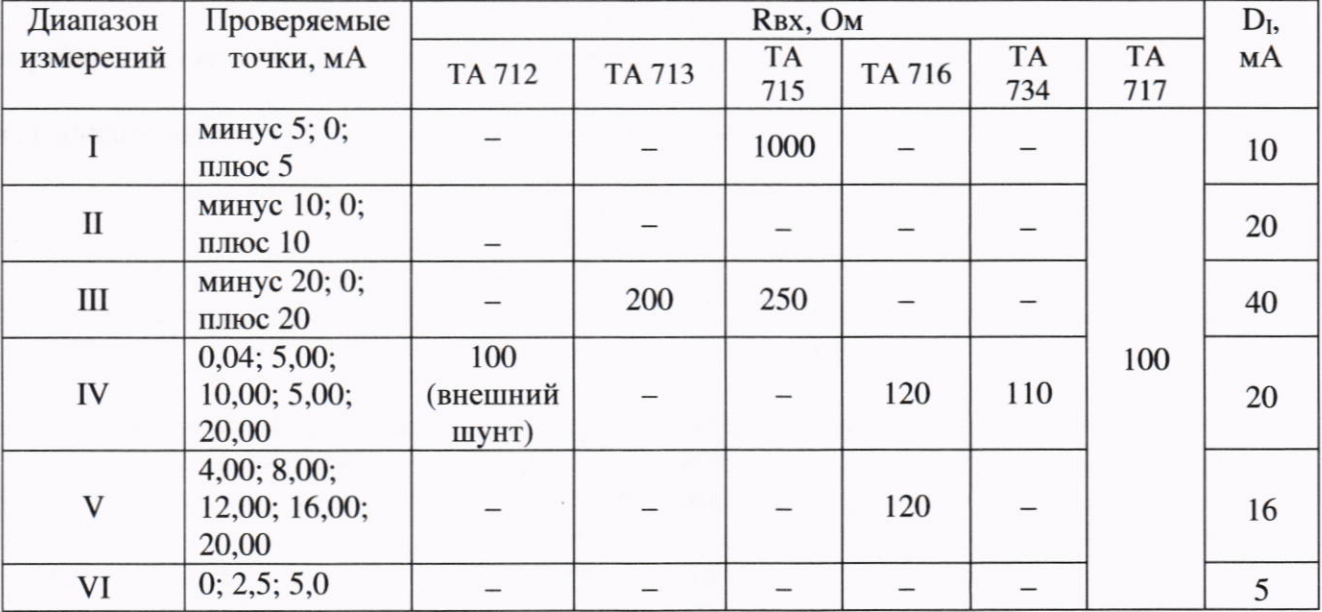

10.2.2 Установить, при помощи перемычек, на модуле режим измерения тока в необходимом диапазоне для всех каналов. В тестовом проекте CoDeSys для модулей ТА 712, ТА 713 (время интегрирования 20), ТА 715, ТА 716 установить режим измерения тока. Установить значения коэффициента и времени интегрирования по умолчанию.

Собрать схему проверки согласно рисунку А.1 приложения А для модулей ТА712, ТА 713, ТА 715, ТА716, ТА 717. Для модуля ТА713 - с подключением входов измерения тока; для модуля ТА 716 использовать кабель КА716 в режиме измерения тока.

Для модуля ТА 734 собрать схему согласно рисунку А.2 приложения А.

10.2.3 Подключить токовый выход калибратора на проверяемый вход измерений модуля непрерывных сигналов контроллера. Произвести прогрев калибратора в соответствии с требованиями его эксплуатационных документов. При проверке модуля ТА 712 параллельно токовому выходу калибратора подключить магазин сопротивлений и установить значение 100 Ом.

10.2.4 Подать напряжение питания на контроллер. выдержать время 2 минуты для начальной инициализации и прогрева контроллера. После выдержки на время прохождения начальной инициализации в тестовом проекте (в системе CoDeSys) выбрать измеряемый модуль и перейти на закладку "Соотнесение входов/выходов".

10.2.5 Установить на калибраторе значение силы тока Із, равное значению первой проверяемой точки.

10.2.6 На выбранной закладке (в системе CoDeSys) "Соотнесение входов/выходов" проверить полученные значения величины измеренного сигнала для проверяемого канала в течение не менее 10 с. Определить минимальное Yвых1 и максимальное Yвых2 значения измеренного сигнала за время наблюдения.

10.2.7 Рассчитать значения приведенной погрешности измерений силы постоянного тока для модуля ТА 712, ТА 716, ТА 715 по формуле (2) и для модулей ТА 734, ТА 713, ТА 717 по формуле (3).

$$
\delta_{i} = \frac{100 \cdot (\frac{U_{\text{BhIX}.i}}{R_{\text{III}}} - I_{3})}{D_{\text{I}}},
$$
\n(2)

где

- значение основной приведенной погрешности измерений постоянного  $\delta_i$ тока, %:
	- минимальное Y<sub>вых1</sub> (максимальное Y<sub>вых2</sub>) значение измеренного сигнала за  $U_{\text{BbIX},i}$  – время наблюдения, мВ:
	- сопротивление измерительного шунта модуля для проверяемого  $R_{\rm m}$ диапазона измерений согласно таблице 6, Ом;
	- заданное значение тока входного сигнала, соответствующее проверяемой  $I_{3}$ точке, мА;

 $D<sub>I</sub>$ значение диапазона измерений постоянного тока согласно таблице 6, мА.

$$
\delta_i = \frac{100 \cdot (\frac{I_{\text{BUX}}}{1000} - I_3)}{D_t},\tag{3}
$$

минимальное Үвых1 (максимальное Үвых2) значение измеренного  $I<sub>BbIX.i</sub>$ где сигнала за время наблюдения, мВ.

За величину приведенной погрешности измерений силы постоянного тока в проверяемой точке принять наибольшее по абсолютной величине значение бі.

10.2.8 Провести проверку погрешности измерений силы постоянного тока для остальных проверяемых точек согласно таблице 6.

10.2.9 Провести проверку погрешности измерений для остальных диапазонов измерений силы постоянного тока (на модуле ТА 715 режим измерения силы тока в диапазоне III от минус 20 до плюс 20 мА для всех каналов установить с помощью перемычек), согласно таблице 6.

10.2.10 Провести проверку погрешности измерений силы постоянного тока для остальных входов измерения непрерывных входных сигналов контроллера.

10.2.11 Результат проверки положительный, если определенное значение погрешности измерений силы постоянного тока во всех проверяемых точках, включая границы диапазона входного сигнала, для всех входов измерения непрерывных входных сигналов контроллера для нормальных условий не превысило значения, указанного в таблице 7.

Таблица 7

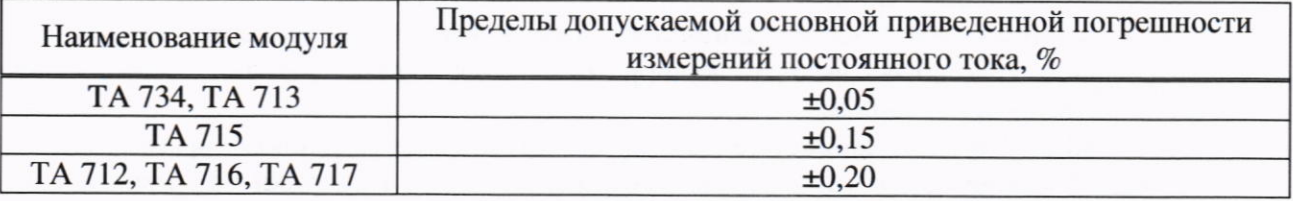

10.3 Проверка диапазона и погрешности формирования сигналов напряжения постоянного тока

10.3.1 Проверку диапазона и погрешности формирования сигналов напряжения постоянного тока проводят для всех выходов формирования непрерывных выходных сигналов модуля ТА 713, ТА 714 по приведенной ниже методике в проверяемых точках:

- минус  $10B$ ;

- минус  $5B$ ;

 $- 0 B;$ 

- $\text{плюс } 5 \text{ B}:$
- $-$  плюс 10 В.

10.3.2 Провести на модуле выбор (программно) режима формирования сигнала напряжения постоянного тока для всех каналов. Собрать схему проверки согласно рисунку А.3 для модуля ТА 713 и рисунку А.4 для модуля ТА 714 с подключением выходов формирования сигналов напряжения).

10.3.3 Подключить вход мультиметра на выход проверяемого канала контроллера. Произвести прогрев мультиметра в соответствии с его эксплуатационными документами.

10.3.4 Подать напряжение питания на контроллер.

10.3.5 В тестовом проекте (в системе CoDeSys) выбрать измеряемый модуль и перейти на закладку "Соотнесение входов/выходов".

10.3.6 Ввести значение напряжения U<sub>3</sub>, равное минус 10 В (первая проверяемая точка). На индикаторе вольтметра провести наблюдение значений измеренной величины сформированного сигнала проверяемого канала в течение не менее 10 с. За значение сформированного сигнала принять значение показания Uизм с наибольшим отклонением от проверяемой точки.

10.3.8 Рассчитать значение основной приведенной погрешности формирования сигнала напряжения постоянного тока по формуле (4).

$$
\delta_{\rm o} = \frac{100 \cdot (\mathbf{U}_{\rm H3M} - \mathbf{U}_{\rm 3})}{\mathbf{D}_{\rm II}} \tag{4}
$$

- значение основной приведенной погрешности формирования напряжения  $\delta_{0}$ где постоянного тока

U<sub>изм</sub> - измеренное значение сформированного напряжения выходного сигнала, В

 $U_{\mathcal{P}}$ - заданное значение напряжения выходного сигнала, соответствующее проверяемой точке, В;

- значение диапазона формирования напряжения постоянного тока, равное 20 В.  $D_U$ 

10.3.9 Провести определение основной приведенной погрешности формирования сигнала напряжения постоянного тока для остальных проверяемых точек.

10.3.10 Провести определение основной приведенной погрешности для остальных выходов формирования непрерывных сигналов контроллера.

10.3.11 Результаты проверки положительные, если определенное значение основной приведенной погрешности формирования сигнала напряжения постоянного тока во всех проверяемых точках, включая границы диапазона выходного сигнала, для всех выходов формирования непрерывных сигналов контроллера для нормальных условий не превысило:

- ±0,1 % от диапазона формирования для модуля ТА 713;

 $\pm$ 0,3 % от диапазона формирования для модуля ТА 714.

# 10.4 Проверка диапазона и погрешности формирования сигнала постоянного

тока

10.4.1 Проверку диапазона и погрешности формирования сигнала постоянного тока проводят для всех выходов формирования непрерывных выходных сигналов модуля ТА 713, ТА 714 по приведенной ниже методике в проверяемых точках:

- $-20,00$  MA;
- $-10,00$  MA;
- $-0.02$  MA.

10.4.2 Провести на модуле выбор (программно) режима формирования сигнала напряжения постоянного тока для всех каналов. Собрать схему проверки согласно рисунку А.3 для модуля ТА 713 и рисунку А.4 для модуля ТА 714 с подключением выходов формирования сигналов напряжения.

10.4.3 Подключить вход мультиметра на выход проверяемого канала контроллера. Произвести прогрев мультиметра в соответствии с требованиями его эксплуатационных документов.

10.4.4 Подать напряжение питания на контроллер. После выдержки на время прохождения начальной инициализации в тестовом проекте (в системе CoDeSys) выбрать измеряемый модуль и перейти на закладку "Соотнесение входов/выходов".

10.4.5 Ввести в контроллер значение тока Із, равное значению первой проверяемой точки.

10.4.6 На индикаторе вольтметра провести наблюдение измеренной величины сформированного сигнала для проверяемого канала в течение не менее 10 с. Определить минимальное Yвых1 и максимальное Yвых2 значения сформированного сигнала за время наблюдения. Рассчитать значения основной приведенной погрешности формирования постоянного тока по формуле (5).

$$
\delta_{\mathbf{i}} = \frac{\mathbf{100} \cdot (\frac{\mathbf{U}_{\text{Bblx}} \cdot \mathbf{i}}{\mathbf{R}_{\text{III}}} - \mathbf{I}_{3})}{\mathbf{D}_{\mathbf{I}}} \tag{5}
$$

- значение основной приведенной погрешности формирования постоянного  $\delta_i$ где тока, %
	- минимальное  $Y_{BbX1}$  (максимальное  $Y_{BbX2}$ ) значение сформированного сигнала за  $$ время наблюдения, мВ;
	- коэффициент пропорциональности, равный 750 Ом;  $\mathbf{R}_{\text{III}}$
	- заданное значение тока выходного сигнала, соответствующее проверяемой  $\mathbf{I}_2$ точке, мкА:
	- $D<sub>I</sub>$ - значение диапазона формирования постоянного тока, равное 20 мА.

10.4.7 За величину основной приведенной погрешности формирования сигнала постоянного тока в проверяемой точке принять наибольшее по абсолютной величине значение  $\delta$ *i*.

10.4.8 Провести проверку основной приведенной погрешности формирования сигнала постоянного тока для остальных проверяемых точек.

10.4.9 Провести проверку основной приведенной погрешности формирования сигнала постоянного тока для остальных входов измерения непрерывных входных сигналов контроллера.

10.4.10 Результаты проверки положительные, если определенное значение основной приведенной погрешности формирования сигнала постоянного тока во всех проверяемых точках, включая границы диапазона выходного сигнала, для всех выходов формирования непрерывных сигналов контроллера для нормальных условий не превысило:

- ±0,15 % от диапазона формирования для модуля ТА 713;

- ±0,20 % от диапазона формирования для модуля ТА 714.

#### 10.5 Проверка диапазонов и пределов допускаемой абсолютной погрешности преобразования термопреобразователей напряжения

10.5.1 Проверка диапазонов и пределов допускаемой абсолютной погрешности преобразования термопреобразователей напряжения проводится для модулей ТА 712.

10.5.2 Собирают схему проверки согласно рисунку А.5. Подают напряжение питания на модуль ТА 712. С помощью тестового проекта CoDeSys задают коэффициент интегрирования 0,9 и требуемые по ходу проверки режимы измерения: тип датчика (термопара и ее тип), и диапазон измерения.

10.5.3 Для проверки погрешности преобразования устанавливают с помощью калибратора значение напряжения U, соответствующее проверяемой точке согласно таблице 8. В тестовом проекте CoDeSys производят наблюдение измеренных значений в течение не менее 5 с. За величину измеренного сигнала tn принимают значение показания с наибольшим отклонением от указанного значения Т в таблице 8. Рассчитывают значение абсолютной погрешности измерения по формуле (6).

 $(6)$ 

$$
\Delta t = |T - tn|
$$

10.5.4 Проводят проверку значений абсолютной погрешности по 7.5.5.3 в контрольных точках для всех датчиков, приведенных в таблице 8.

10.5.5 Повторяют 10.5.3 для остальных каналов.

10.5.6 Результат поверки положительные, если во всех проверяемых точках значение ∆t, для соответствующего датчика, не превысило значения, указанного в таблице 8.

Таблина 8

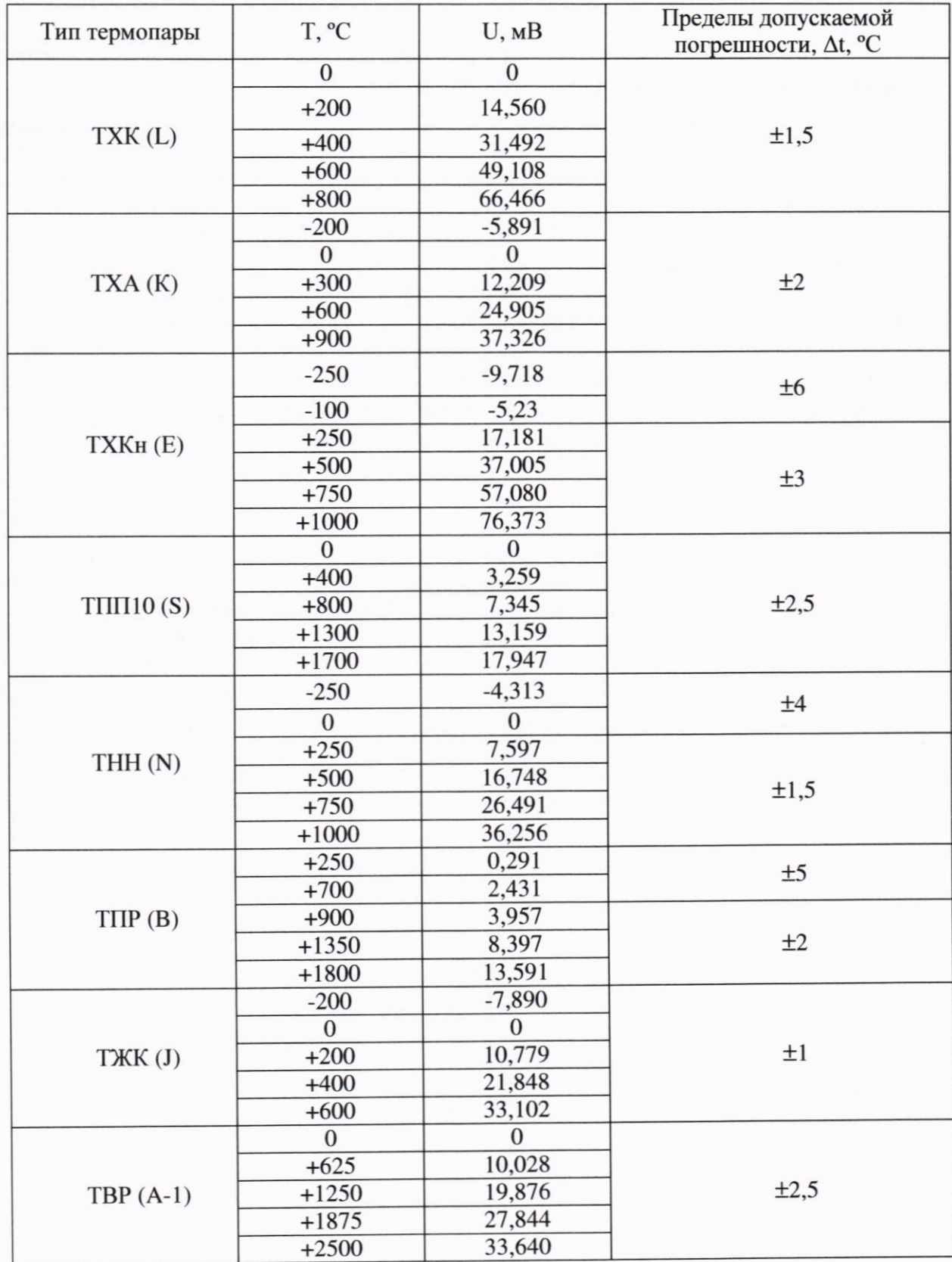

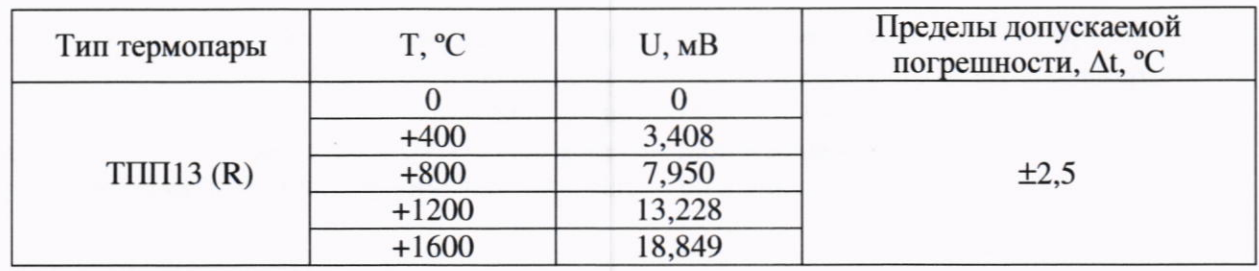

#### 10.6 Проверка диапазонов и пределов допускаемой приведенной погрешности преобразования термопреобразователей сопротивления

10.6.1 Проверка диапазонов и пределов допускаемой приведенной погрешности преобразования термопреобразователей сопротивления проводится для модулей ТА 712.

10.6.2 Собирают схему проверки согласно рисунку А.6. Подают напряжение питания на модуль ТА 712 и прогревают его в течение 2 минут.

10.6.3 С помощью тестового проекта CoDeSys задают коэффициент интегрирования 0,9 и требуемые по ходу проверок режимы измерения: тип датчика и диапазон измерения. Устанавливают с помощью магазина сопротивлений значение сопротивления RT. соответствующее первой проверяемой точке согласно в таблице 9. В тестовом проекте CoDeSys производят наблюдение измеренных значений преобразователя сопротивления в течение не менее 5 с. За величину измеренного сигнала tn принимают значение показания с наибольшим отклонением от указанного значения Т в таблице 9. Рассчитывают значение основной приведенной погрешности измерения по формуле

$$
\gamma_0 = \frac{t_n - T_n}{D_i} \cdot 100\tag{7}
$$

где

- значение основной приведенной погрешности преобразования, %;  $Y_0$ 

- измеренное значение температуры, °С;  $t_{n}$ 

- требуемое значение температуры согласно таблицы 9, °С;  $T_n$ 

- значение диапазона температур согласно таблице 9, °С.  $D_i$ 

10.6.4 Проводят проверку значений абсолютной погрешности в контрольных точках, для всех датчиков, приведенных в таблице 9.

10.6.5 Повторяют 10.6.3 для остальных каналов.

10.6.6 Результат поверки считают удовлетворительным, если во всех проверяемых точках значение  $\Delta t$ , для соответствующего термопреобразователей сопротивления, не превысило значения, указанного в таблице 9. Таблина 9

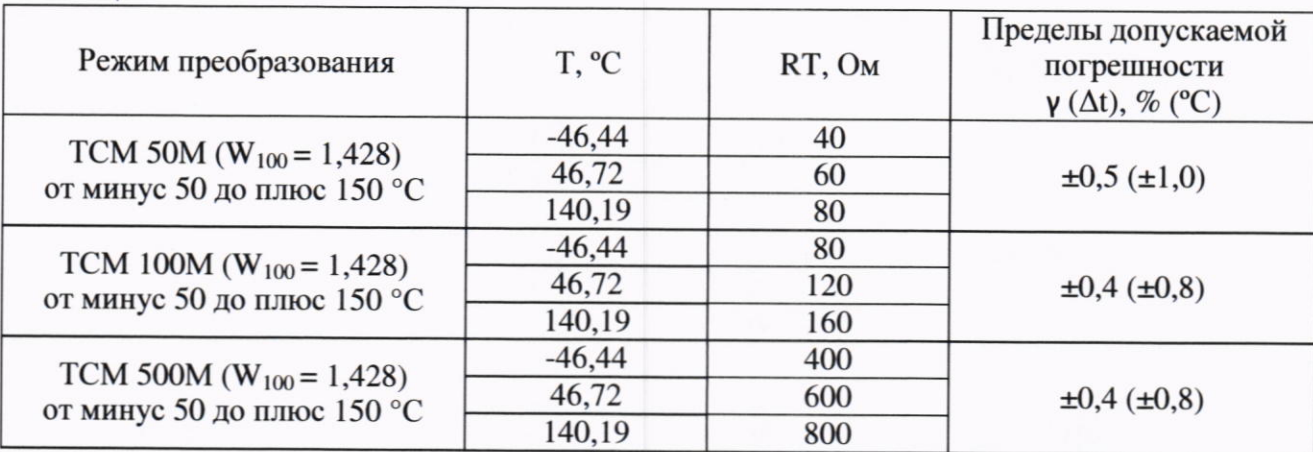

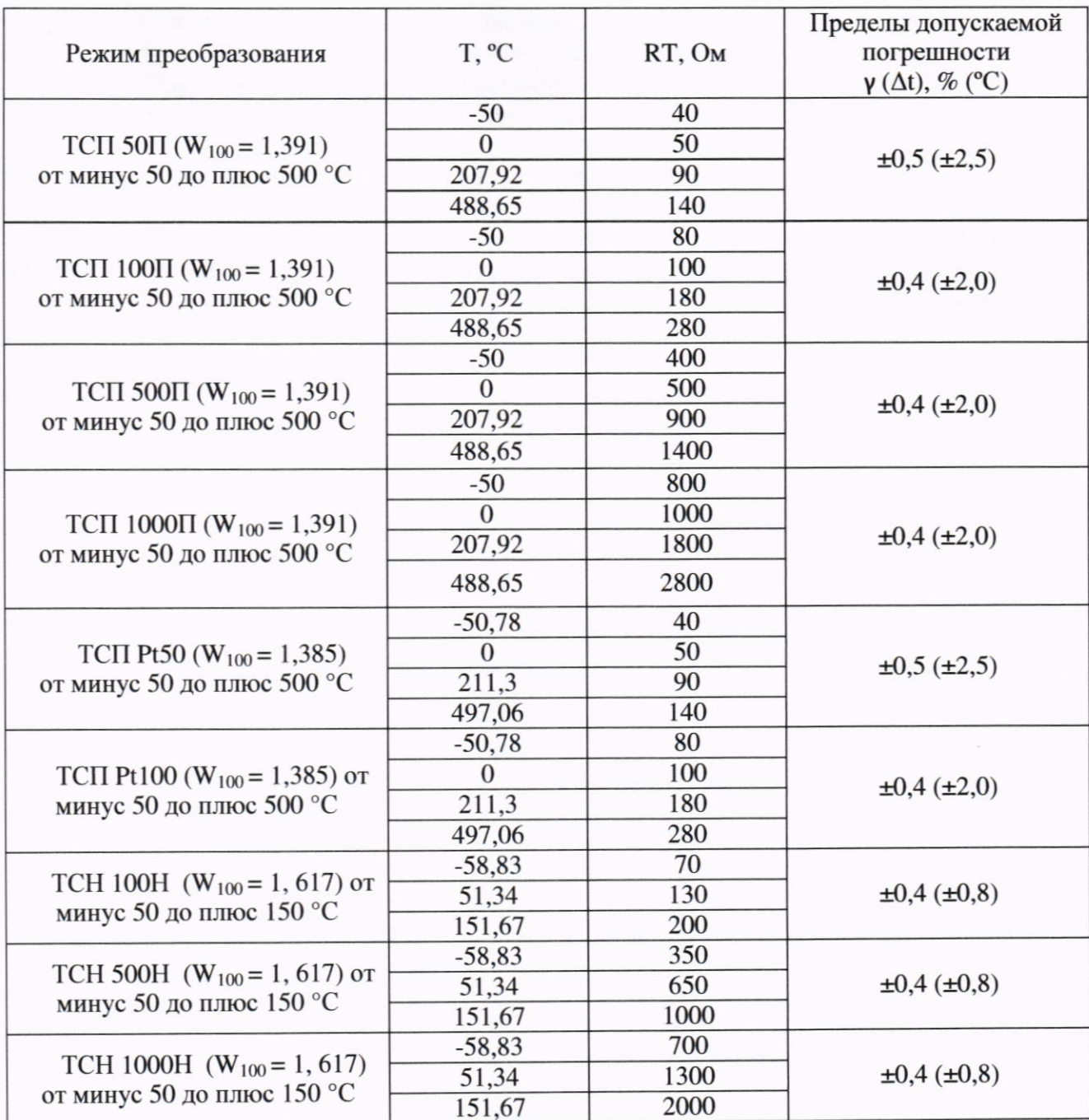

## 10.7 Подтверждение соответствия контроллеров метрологическим требованиям

Результаты поверки считаются положительными, если фактические погрешности измерения, формирования и преобразования сигналов в соответствии с 10.1 - 10.6 не превышают пределов допускаемых погрешностей, указанных в таблице В.1 Приложения В, установленных при утверждении типа средства измерений. В противном случае результаты поверки считаются отрицательными.

#### 11 ОФОРМЛЕНИЕ РЕЗУЛЬТАТОВ ПОВЕРКИ

11.1 Результаты поверки оформляют протоколом по форме, принятой в организации, проводящей поверку.

11.2 Средства измерений, прошедшие поверку с удовлетворительным результатом, признаются годными и допускаются к применению.

11.3 При неудовлетворительных результатах поверки, модули не допускаются к применению.

11.4 Сведения о результатах поверки средств измерений передаются в ФИФ ОЕИ проводящими поверку средств измерений юридическими лицами и индивидуальными предпринимателями в соответствии с приказом Минпромторга Росси №2510 от 31.07.2020 «Об утверждении порядка проведения поверки средств измерений, требований к знаку поверки и содержанию свидетельства о поверке».

11.5 По заявлению владельца средства измерений или лица, представившего его на поверку, на модули выдается свидетельство о поверке средства измерений, и (или) в паспорт модулей вносится запись о проведенной поверке, заверяемая подписью поверителя и знаком поверки, с указанием даты поверки, или выдается извещение о непригодности к применению средства измерений.

#### Приложение А (обязательное) Схемы поверки

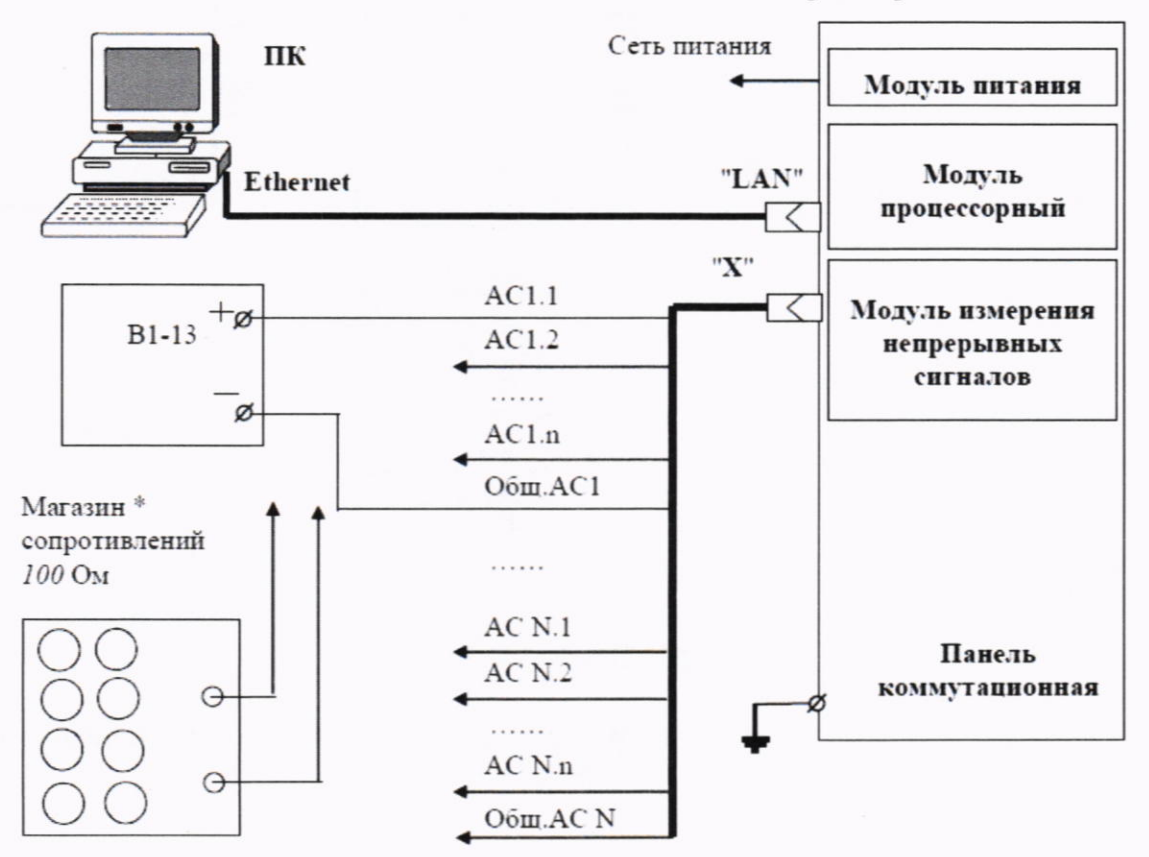

Контроллер ЭЛСИ-ТМК

Рисунок А.1 - Схема проверки диапазона и погрешности измерений постоянного тока и напряжения постоянного тока

Контроллер ЭЛСИ-ТМК

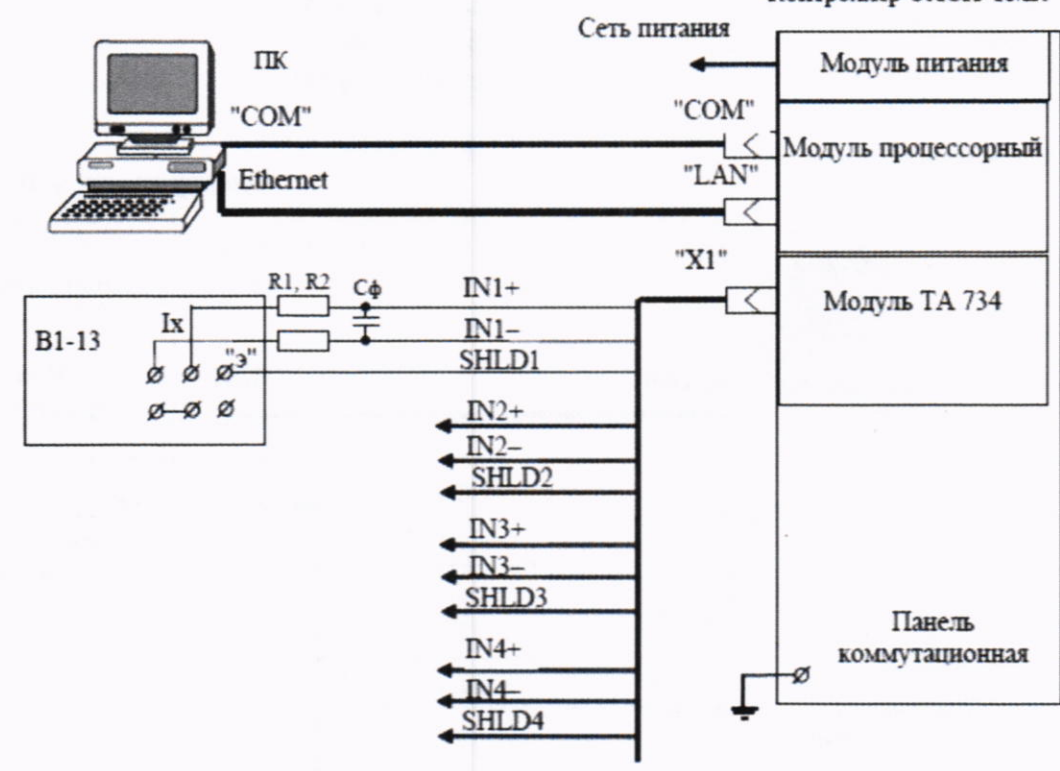

R1, R2 = 390 O<sub>M</sub>  $\pm$  5 %  $C\phi = 0.001...1.000$  MK $\Phi = 20$ %, Upa6 = 1000 B

Рисунок А.2 - Схема проверки диапазона и погрешности измерений постоянного тока для модуля ТА 734

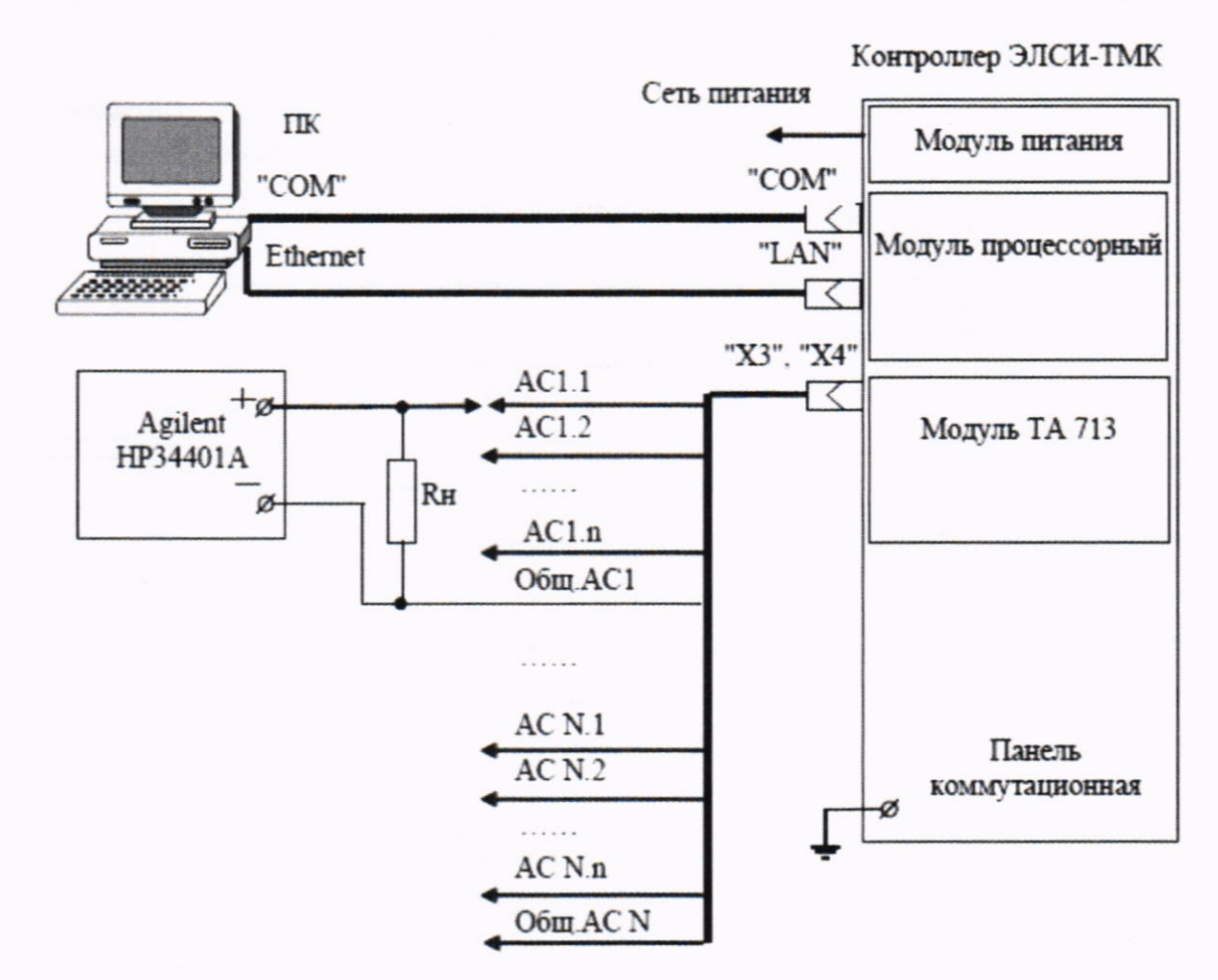

AC N.1-AC N.n - входные сигналы электрически изолированного канала N Общ.АС N - общая цепь сигналов канала N.

 $R$ н = 2 кОм  $\pm$  1.00 % - при работе с выходом по  $RH = 750$  Ом  $\pm$  0.01 % - при работе с выходом по току.

Рисунок А.3 - Схема проверки диапазона и погрешности формирований постоянного тока и напряжения постоянного тока для модуля ТА 713

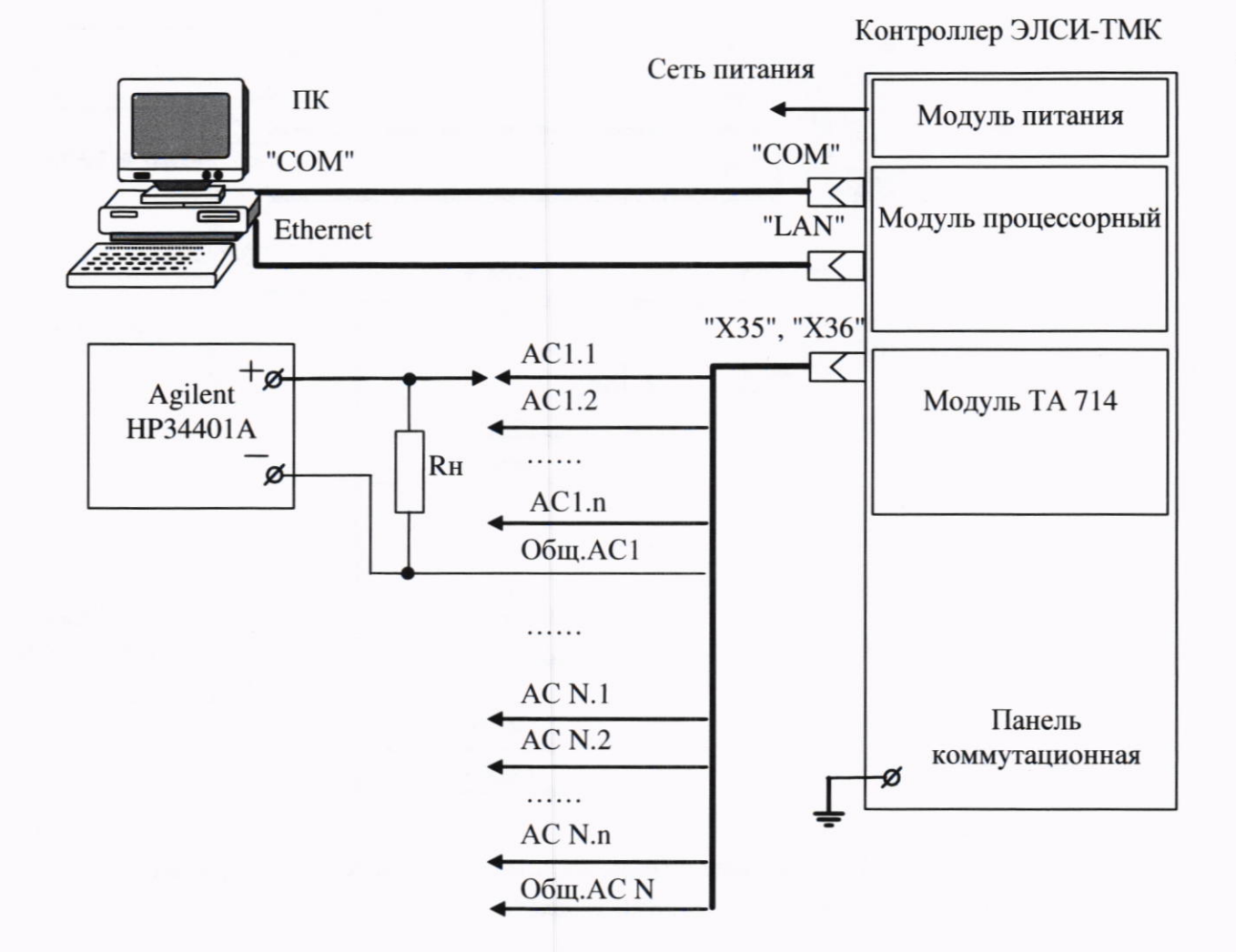

AC N.1-AC N.n - входные сигналы электрически изолированного канала N Общ.АС N - общая цепь сигналов канала N.

 $RH = 2$  кОм  $\pm 1,00$  % – при работе с выходом по напряжению.

 $RH = 750$  Ом  $\pm$  0,01 % – при работе с выходом по току.

Рисунок А.4 - Схема проверки диапазона и погрешности формирований постоянного тока и напряжения постоянного тока для модуля ТА 714

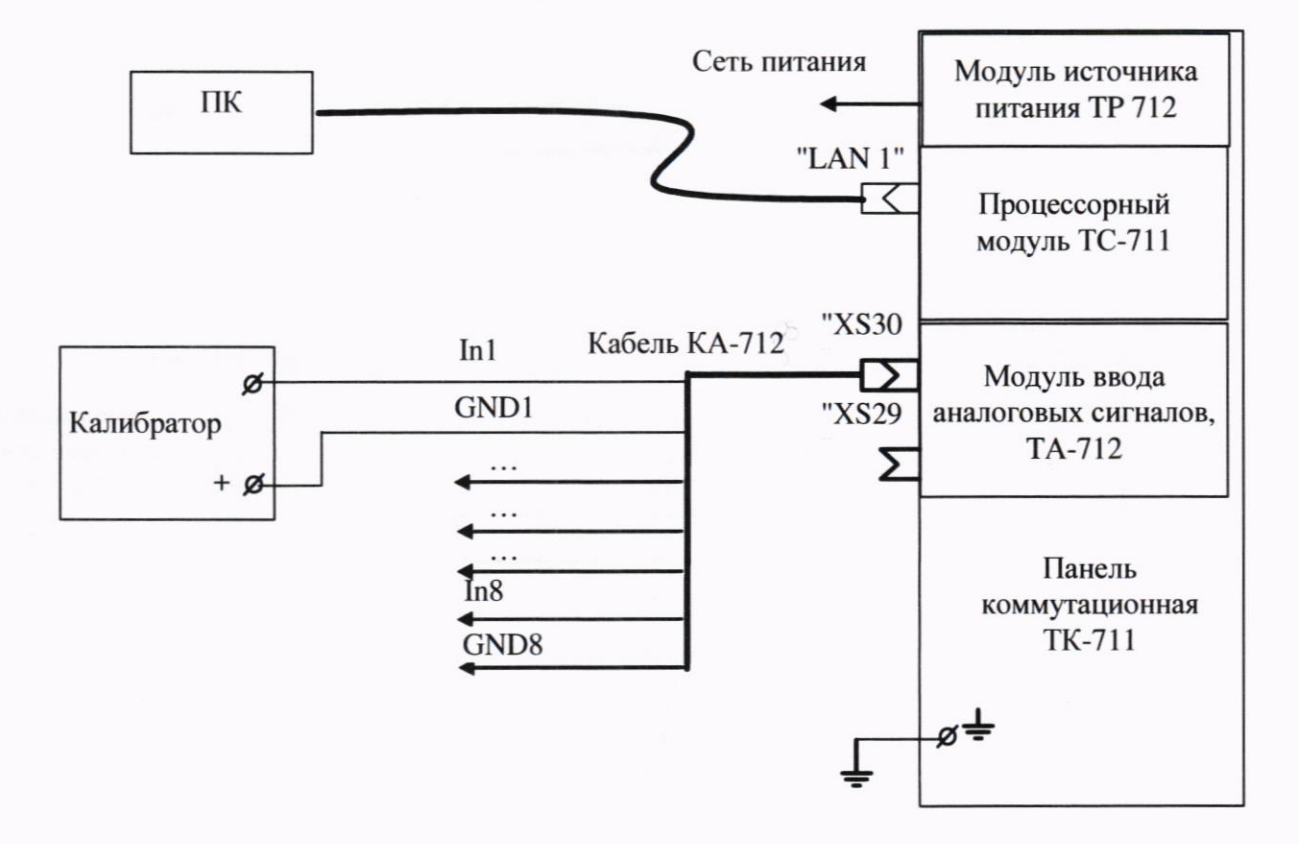

Рисунок А.5 - Схема проверки модулей ввода сигналов термопреобразователей напряжения ТА 712

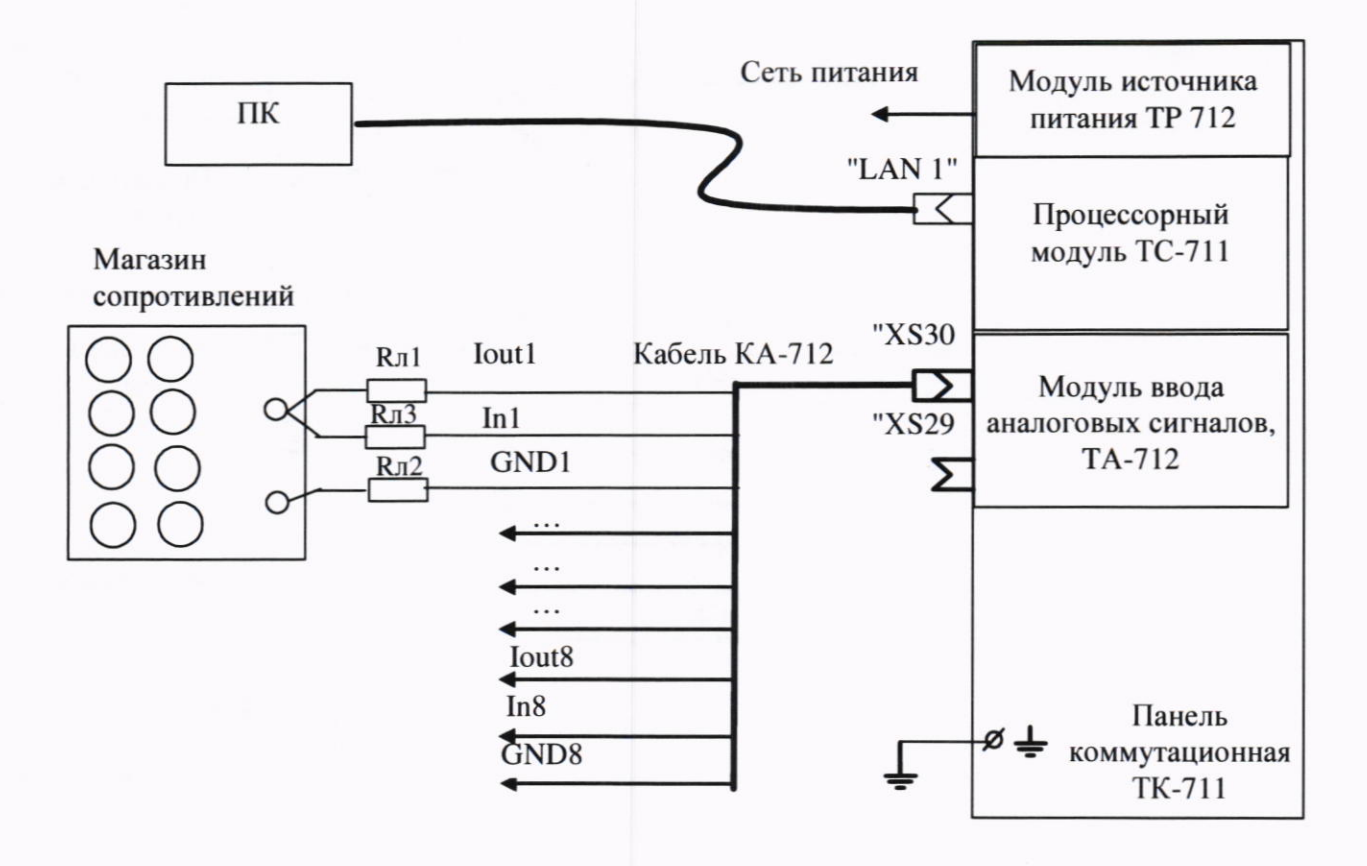

Rл1, Rл2 - резистор 30 Ом 0,02 %, мощность не менее 0,01 Вт

Rл3 - 2 последовательно соединенных резистора MRS 16T 1% 15 Ом, мощность 0,4 Вт.

Рисунок А.6 - Схема проверки модулей ввода сигналов термопреобразователей сопротивления ТА 712

#### Приложение Б (обязательное) Порядок установки перемычек

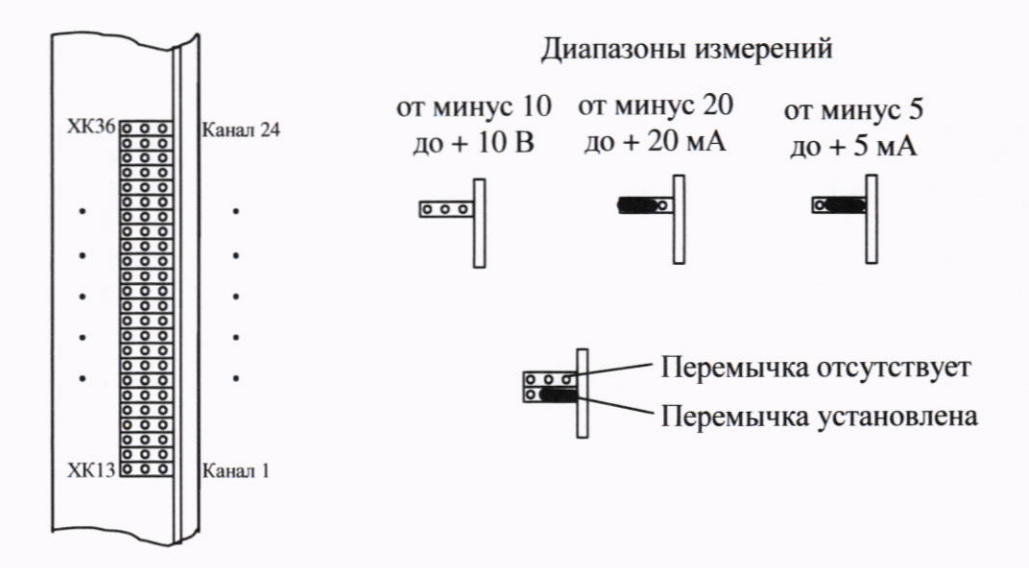

Рисунок Б.2 - Установка перемычек выбора диапазона измерений для модуля ТА 715

# Приложение В<br>(обязательное)<br>МЕТРОЛОГИЧЕСКИЕ ХАРАКТЕРИСТИКИ КОНТРОЛЛЕРОВ

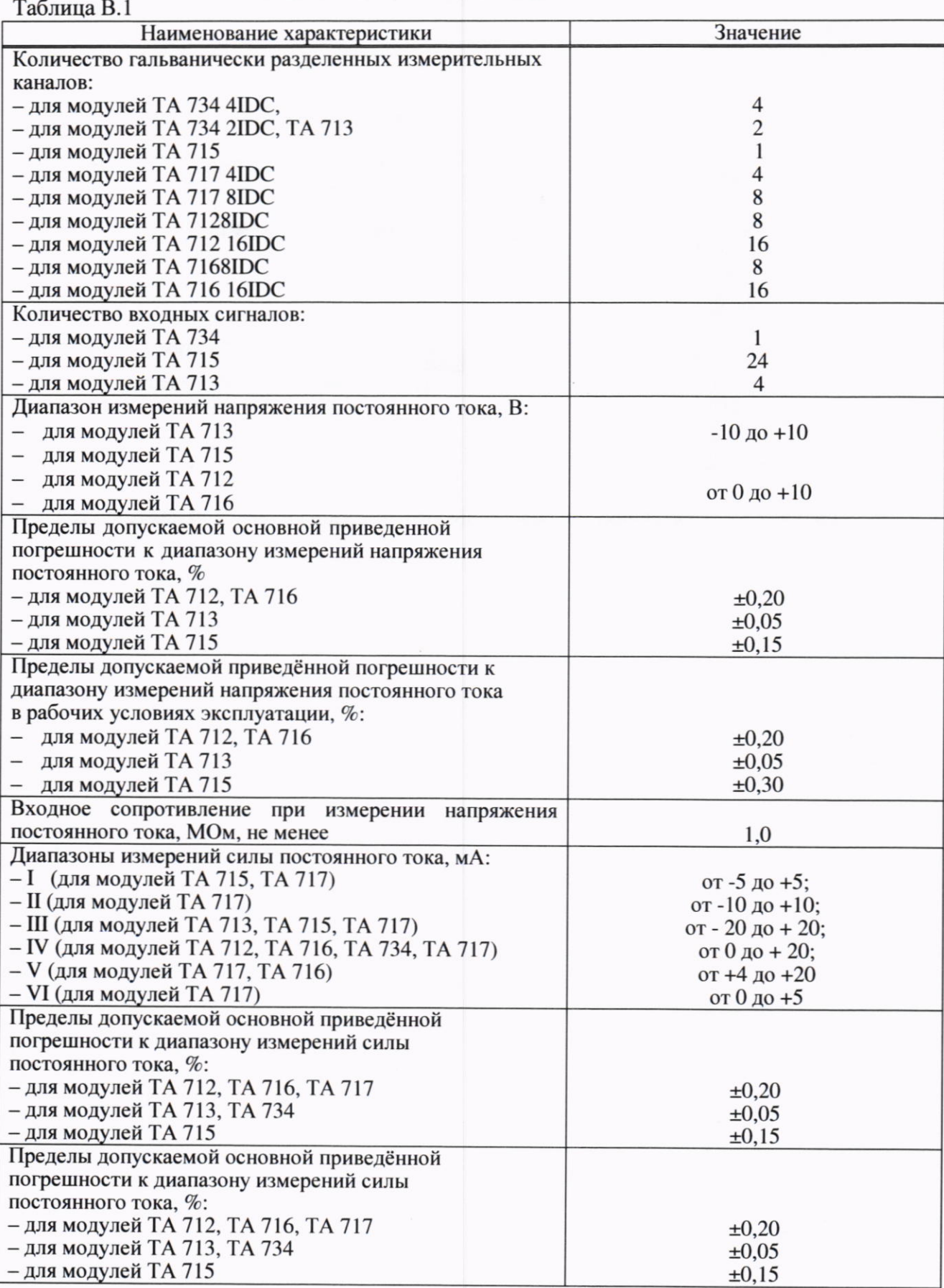

Продолжение таблицы В.1

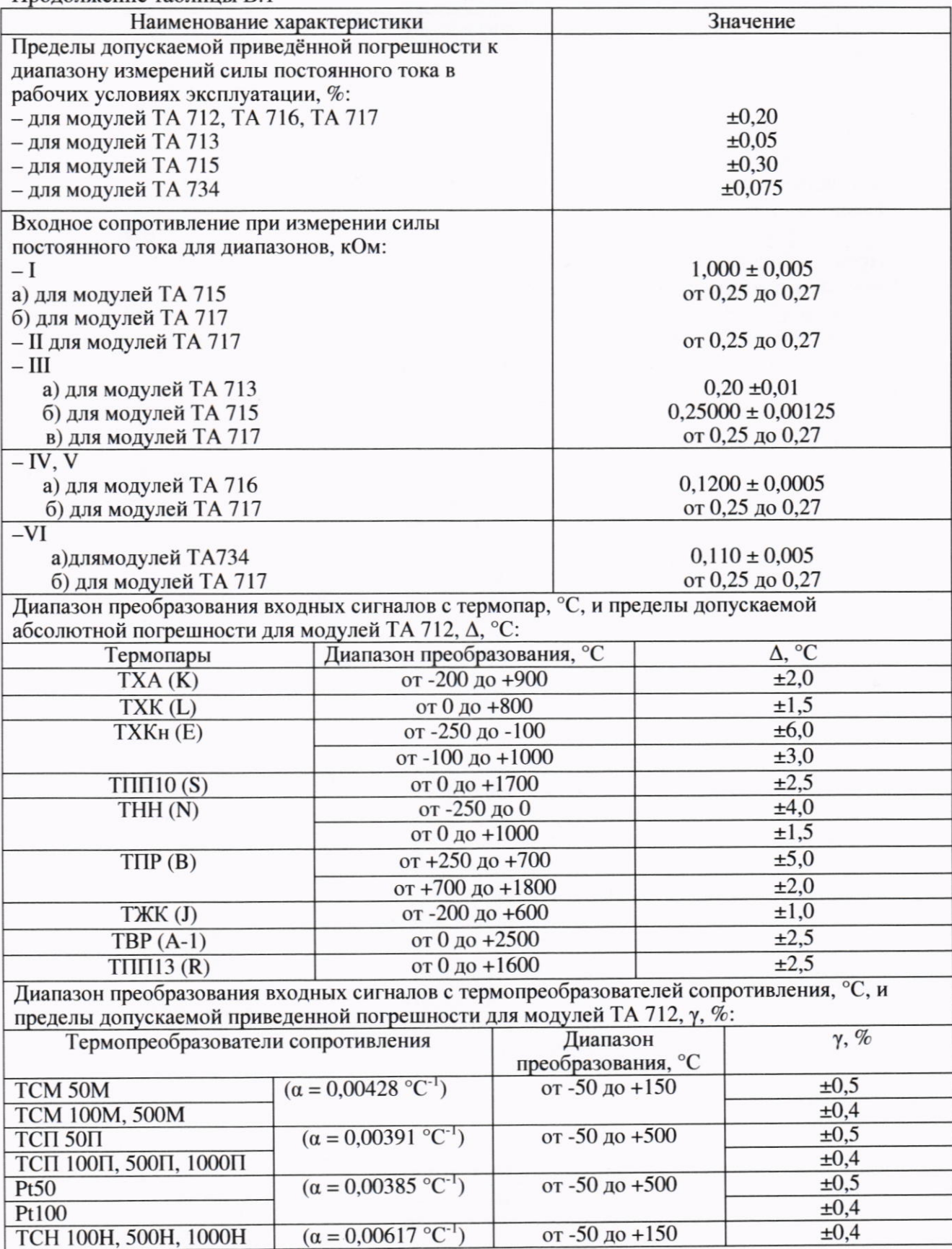

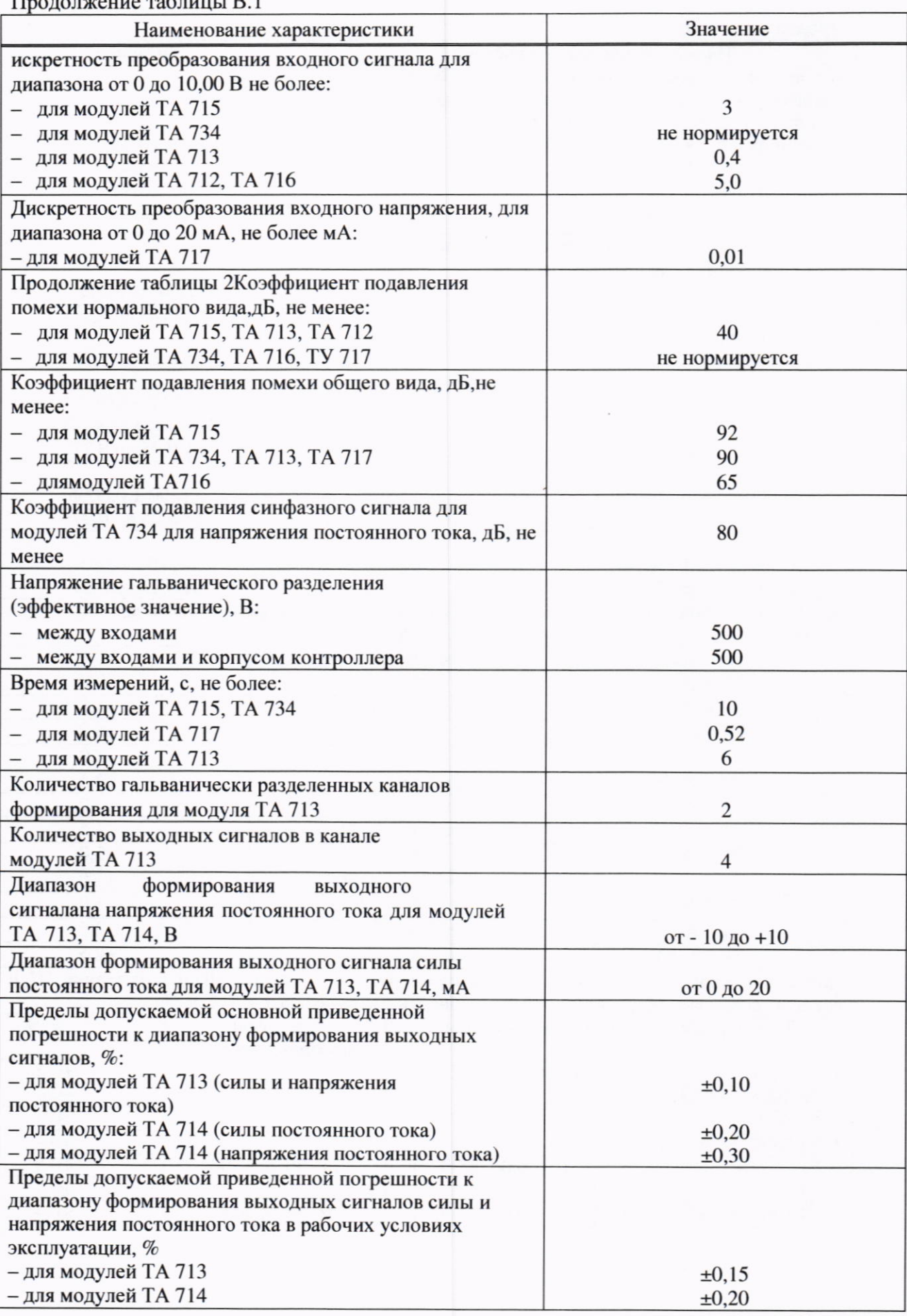

 $\mathbf{r}$ 

Продолжение таблицы В.1

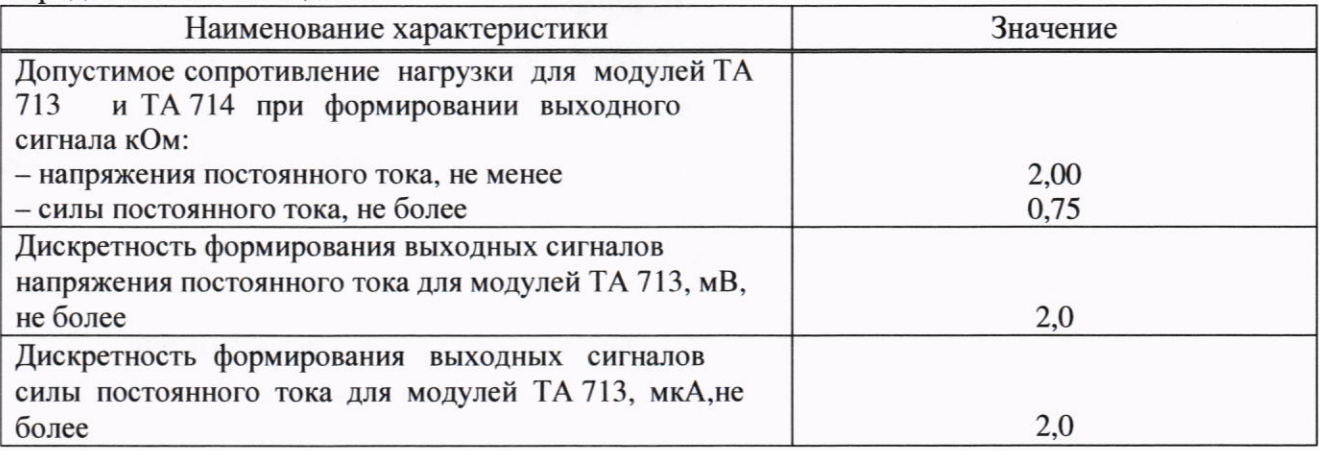

#### Приложение Г

#### (справочное)

#### Перечень ссылочных нормативных документов

1 ГОСТ 12.2.007.0-75 ССБТ. Изделия электротехнические. Общие требования безопасности

2 ГОСТ 12.3.019-80 ССБТ. Испытания и электрические. Общие измерения требования безопасности

3 Правила технической эксплуатации электроустановок потребителей

4 Правила по охране труда при эксплуатации электроустановок